# Cabrilla Colloso

### Lesson Module Status

- Slides draft
- Flash cards started
- properties done
- page numbers -
- No-stress quiz done
- Web Calendar summary done
- Web book pages none
- Commands done
- Welcome mailed -
- Lab done
- Historical events mailed -
- pairs script tested -

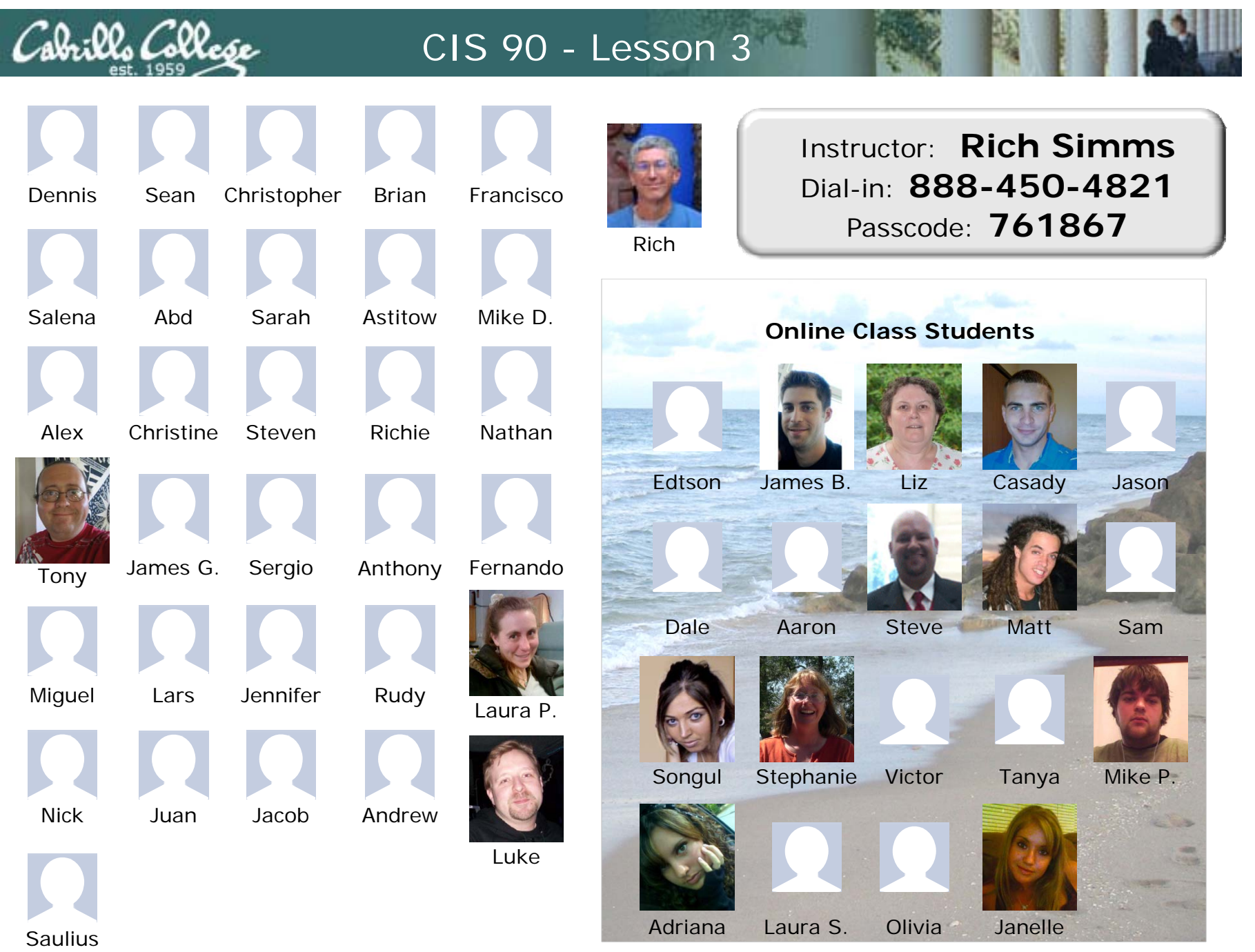

*Email me (risimms@cabrillo.edu) a relatively current photo of your face for 3 points extra credit*

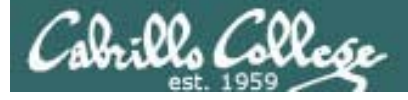

# Quiz

Please close your books, notes, lesson materials, forum and answer these questions:

- What is the command to print the manual page for a command?
- How do you show your path?
- Name four directories where one can find commands?

*Online students, email me your answers at risimms@cabrillo.edu*

*Classroom students, email me your answers at i i @ b ill d risimms@cabrillo.edu (or you can write your answers on a scrap piece of paper and hand it in)*

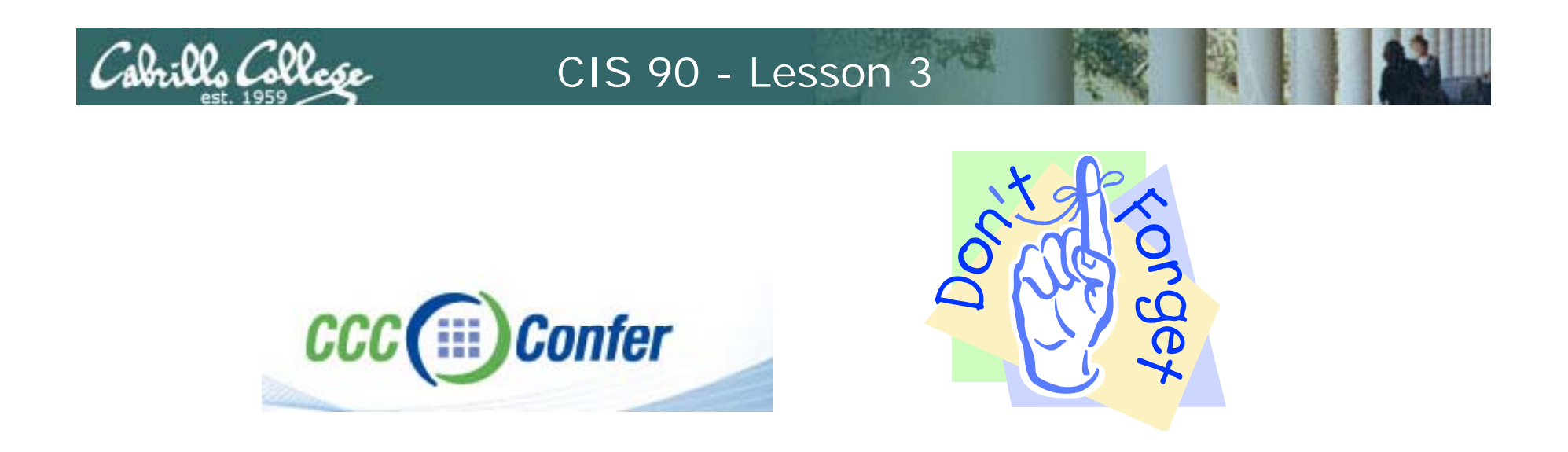

- [ ] Has the phone bridge been added?
- [ ] Is recording on?
- [] Does the phone bridge have the mike?
- [] Share slides, putty (rsimms, simmsben,

roddyduk), Chrome

[ ] Disable spelling on PowerPoint

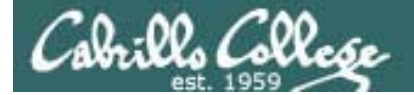

# Mail Command

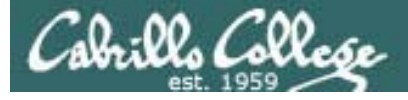

# Quiz

Please close your books, notes, lesson materials, forum and answer these questions:

- What is the command to print the manual page for a command?
- How do you show your path?
- Name four directories where one can find commands?

*Online students, email me your answers at risimms@cabrillo.edu*

*Classroom students, email me your answers at i i @ b ill d risimms@cabrillo.edu (or you can write your answers on a scrap piece of paper and hand it in)*

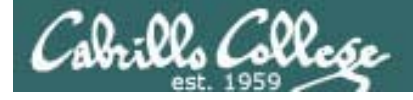

# Electronic Mail

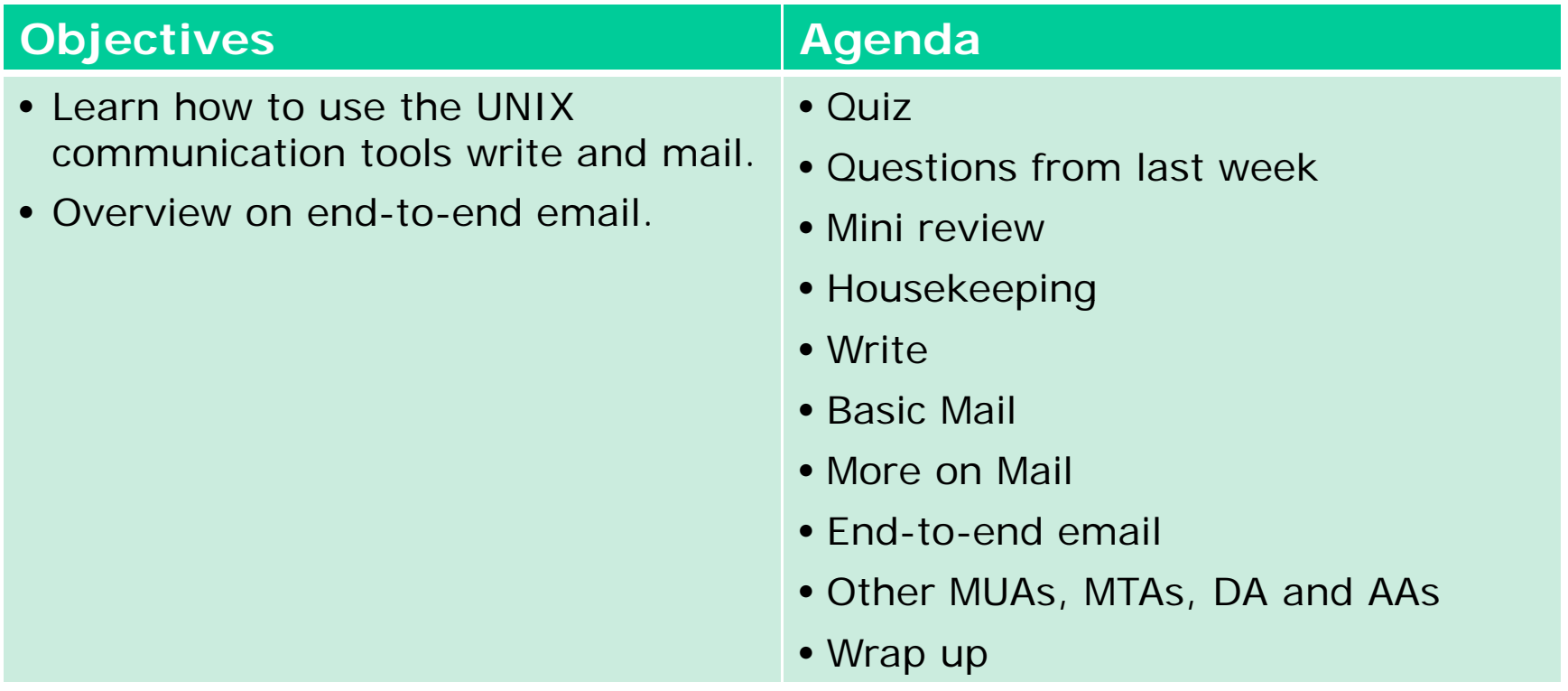

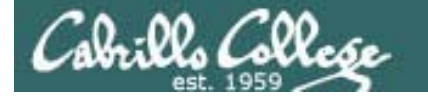

# Previous material and assignment

# Questions on Lab Assignments or previous material?

# Note: Lab 2 due today submit as many times as you wish up to midnight

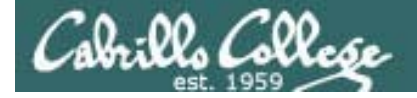

# Lab 1 Results

 Note: red x's show incorrect answers

1) On Opus, what was the prompt string? /home/cis90/guest \$ xxxxxxxxxxxx

2) What does the history command do? shows previous commands xx

3) On Opus, what was your uid (user id) number? xxxxxxxx 503

4) On Opus, what was the name of the shell program being run? xxxxxxxxx bash

5) What terminal device did you use to access Opus? xxxxxxxxxxxxx /dev/pts/2 (this varies)

6) On Eko, what is the output from the hostname command? xxxxxxxxxxxxxxxxxxEko

7) What command shows the other users that are logged in? x who

8) What command shows you the name of the computer you are interacting with? xxxxxxxxhostname

9) On Eko, what three keys must be pressed locally to use terminal tty2? xxxxxxxxx  $ctrl + alt + f2$ 

10) On Eko, if you log off one session, do you get logged off all the other sessions? xx no

11) On Eko, is your command history the same for all login sessions? xxxxxxxxxxxxxxxxno

12) What command logs you off? xx exit

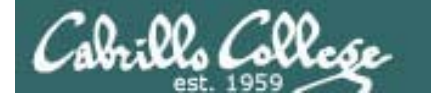

*D*

*B*

We used three computers for Lab 1 !!

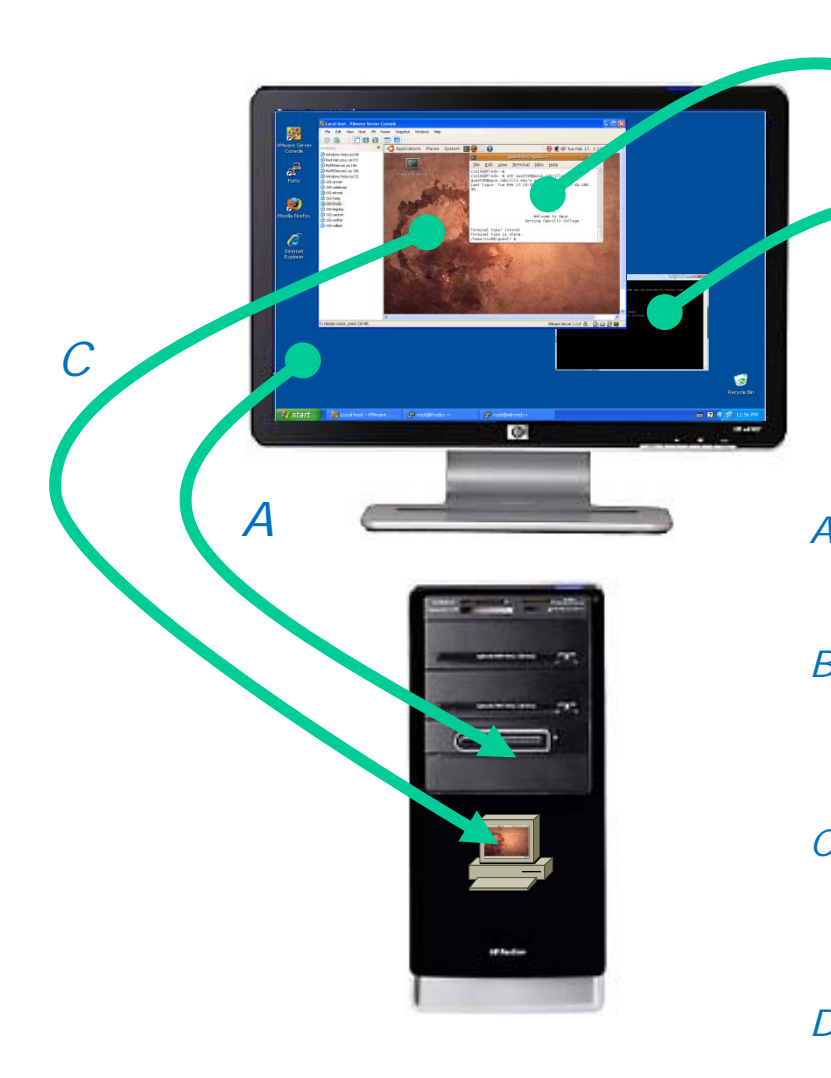

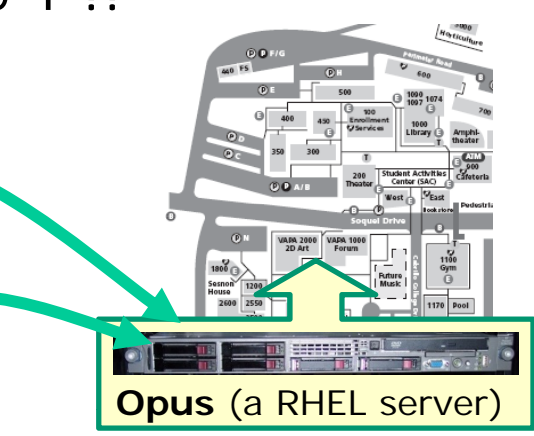

- *We access the Windows PC via its keyboard A. and monitor. The PC runs Windows XP.*
- *B. From the PC we use Putty to access the Opus server, which runs the Red Hat Enterprise , p Linux distribution.*
- *C. On the PC we use the VirtualBox to access the Eko VM. Eko runs the Ubuntu Linux distribution.*
- *D. From Eko VM, we SSH to access Opus (different session than B)* 10

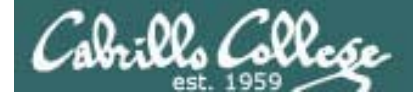

# Subtle l

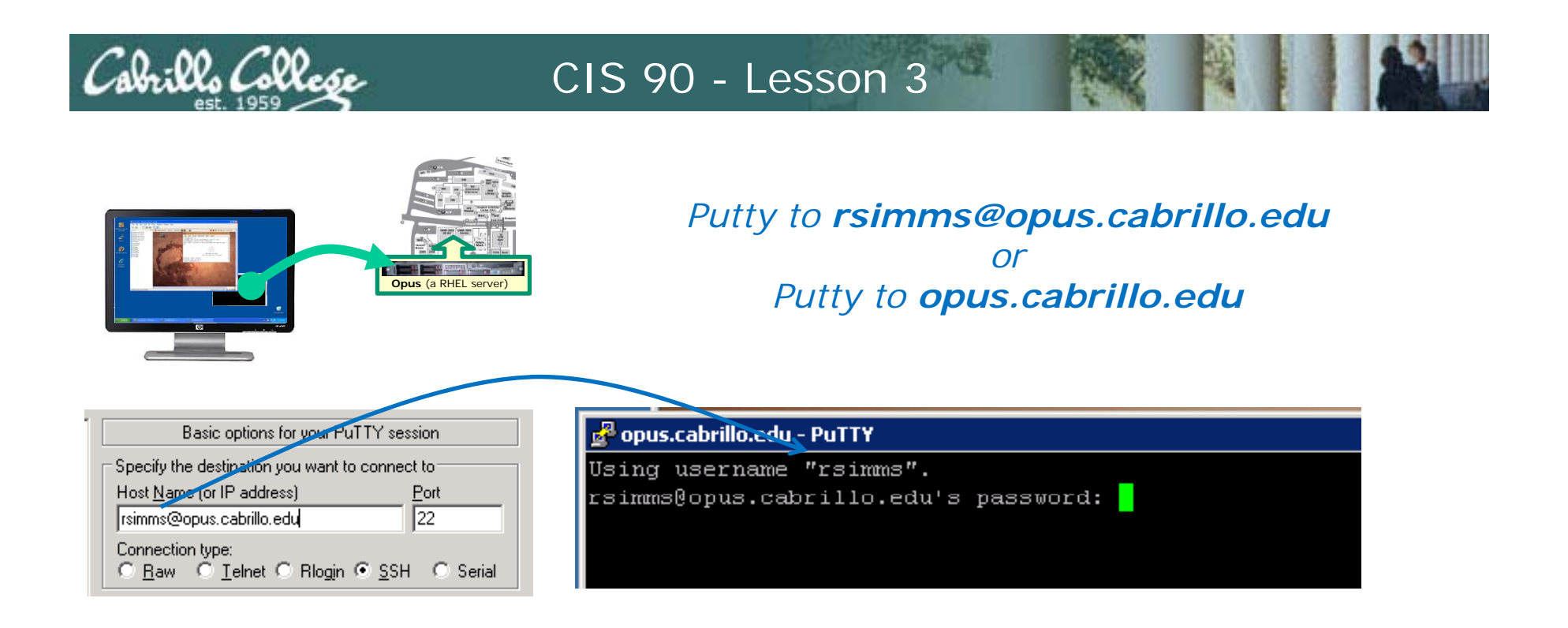

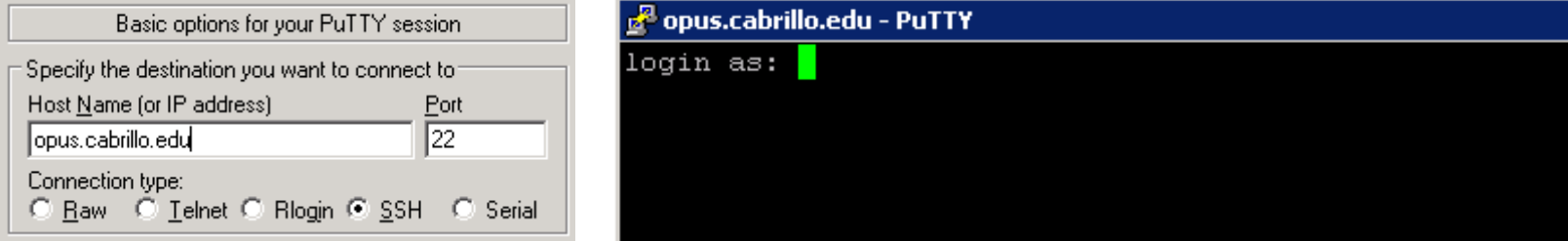

*If you specify the user in Putty you won't be prompted for the user name, just the password.*

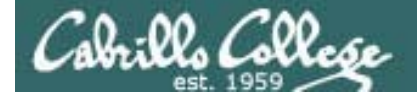

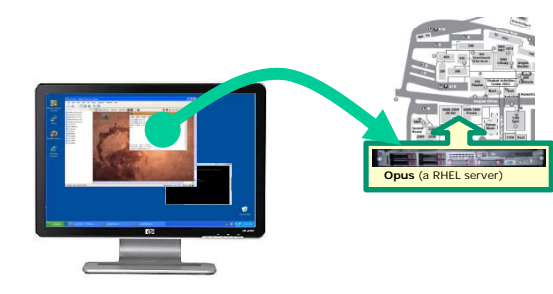

*ssh rsimms@opus cabrillo edu rsimms@opus.cabrillo.eduorssh opus.cabrillo.edu*

#### *from the Ubuntu Eko VM*

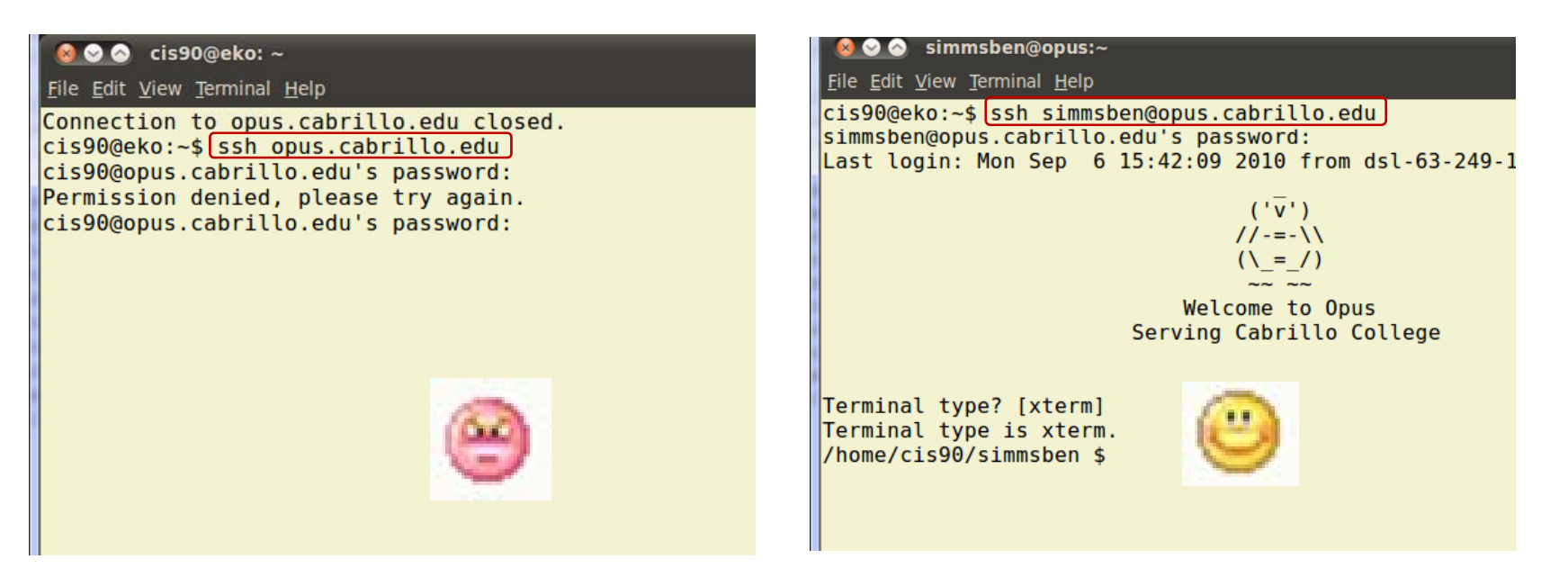

*If you don't specify the user on the ssh command it will use the user you are currently logged in as. This account may not exist on the remote system!*

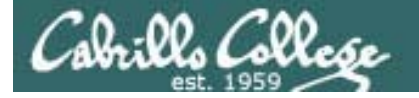

## Command Review

/home/cis90/simmsben \$ **type passwd** passwd is /usr/bin/passwd *passwd resides in* 

# */usr/bin*

/home/cis90/simmsben \$ **man passwd**

l – El  $-\mathbf{x}$ simmsben@opus:~ PASSWD(1) User utilities PASSWD(1) **NAME** passwd - update a user's authentication tokens(s) SYNOPSIS passwd [-k] [-1] [-u [-f]] [-d] [-n mindays] [-x maxdays] [-w warndays] [-i inactivedays] [-S] [--stdin] [username] DESCRIPTION Passwd is used to update a user's authentication token(s). Passwd is configured to work through the Linux-PAM API. Essentially, it initializes itself as a "passwd" service with Linux-PAM and utilizes configured password modules to authenticate and then update a user's password. A simple entry in the Linux-PAM configuration file for this service would be: # passwd service entry that does strength checking of # a proposed password before updating it.

*There is a man page for the passwd command*

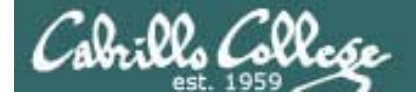

#### Command Review

/home/cis90/simmsben \$ **type history** history is a shell builtin *history is part of the shell and does not have*

# /home/cis90/simmsben \$ **man history** *its own program file*

 $\mathbf{x}$  $\begin{array}{c|c|c|c|c} \hline \multicolumn{1}{c|}{\textbf{I}} & \multicolumn{1}{c|}{\textbf{I}} \end{array}$ simmsben@opus:~ BASH BUILTINS (1) **BASH BUILTINS(1) NAME** bash, :, ., [, alias, bg, bind, break, builtin, cd, command, compgen, complete, continue, declare, dirs, disown, echo, enable, eval, exec, exit, export, fc, fg, getopts, hash, help, history, jobs, kill, let, local, logout, popd, printf, pushd, pwd, read, readonly, return, set, shift, shopt, source, suspend, test, times, trap, type, typeset, ulimit, umask, unalias, unset, wait - bash built-in commands, see  $bash(1)$ BASH BUILTIN COMMANDS Unless otherwise noted, each builtin command documented in this section as accepting options preceded by - accepts -- to signify the end of the options. For example, the :, true, false, and test builtins do not accept options. Also, please note that while executing in non-interactive mode and while in posix mode, any special builtin (like ., :, break, continue, eval, exec, exit, export, readonly, return, set, shift, source, times, trap, unset) exiting with a non-zero status causes the shell to stop execution. : [arguments] No effect; the command does nothing beyond expanding arguments and performing any specified redirections. A zero exit code is

*history does not have its own man page either but it is includedin the man page for bash builtins*

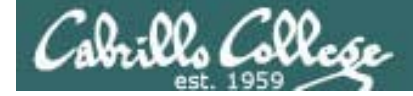

Command Review

/home/cis90/simmsben \$ **type ls** ls is aliased to `ls --color=tty'

/home/cis90/simmsben \$ **type -a ls** ls is aliased to `ls --color=tty' ls is /bin/ls /home/cis90/simmsben \$

*ls resides in /bin*

*The ls command is aliased, use the -a option to find where the command resides*

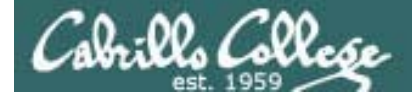

# Review

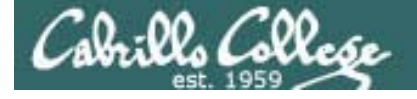

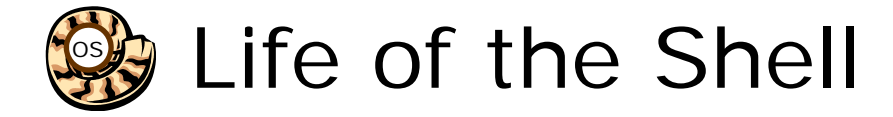

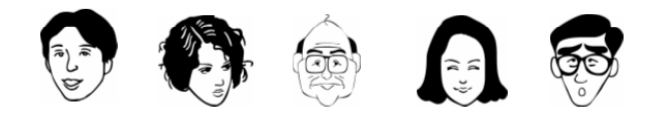

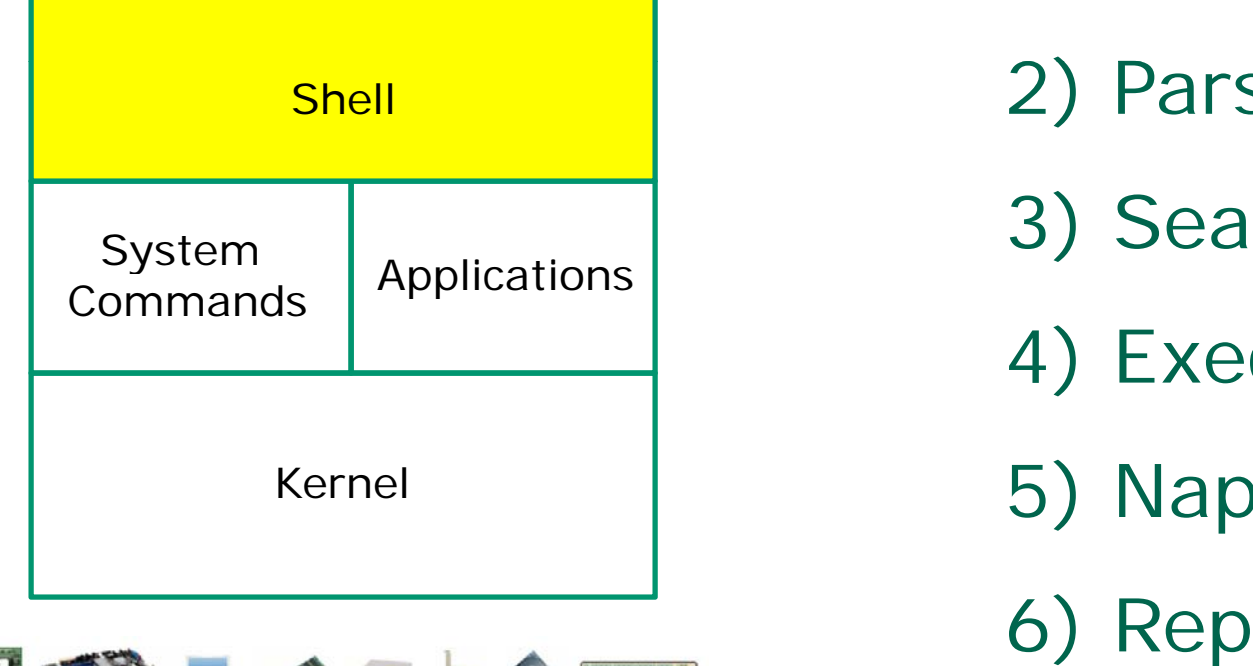

日本社 **何程** 

- 1) Prompt
- 2) Parse
- 3) Search
- 4) Execute
- 
- 6) Repeat

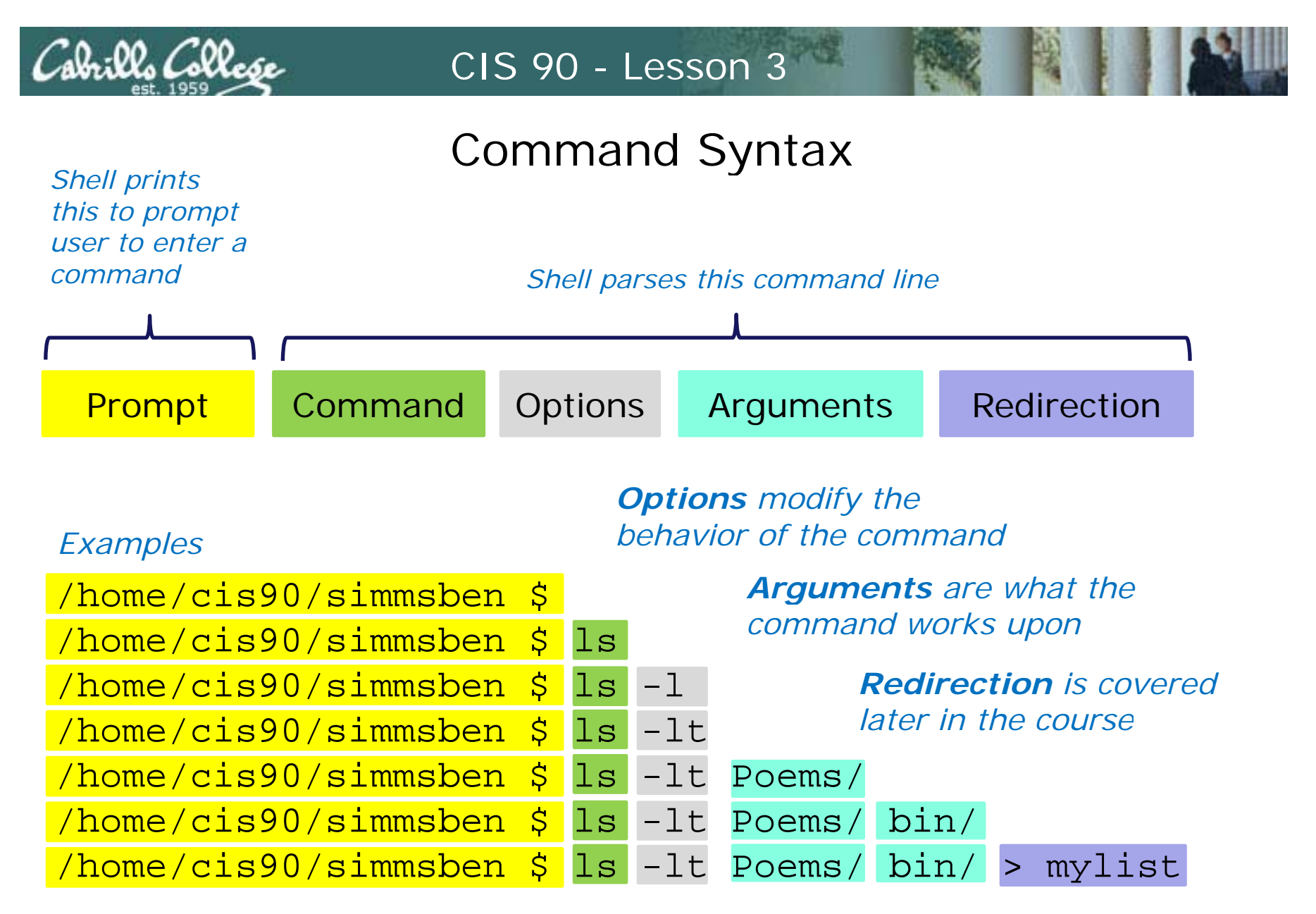

*Spaces (blanks) are used to separate the command, options and arguments.*

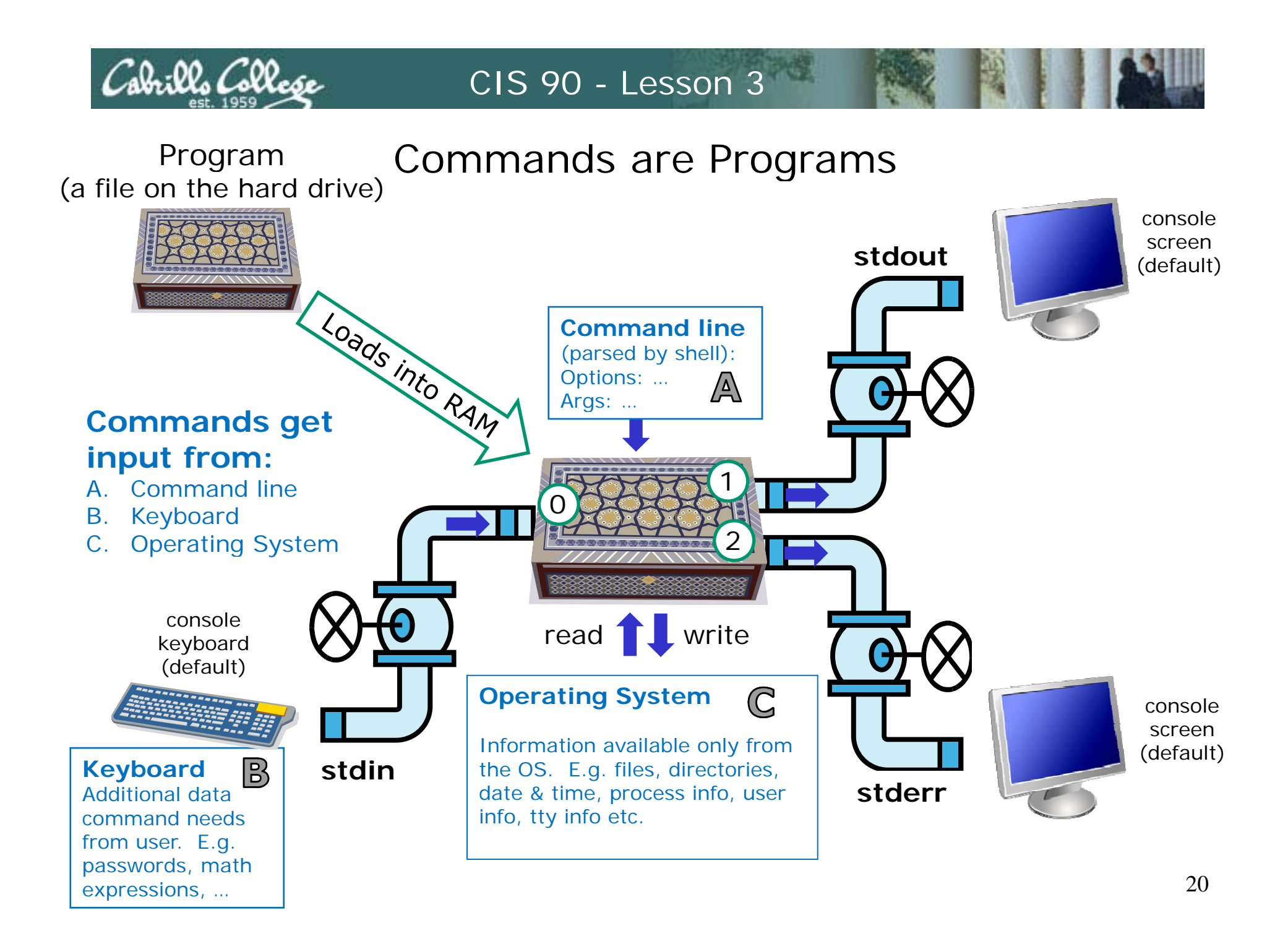

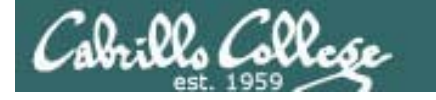

#### Example program to process: ls command

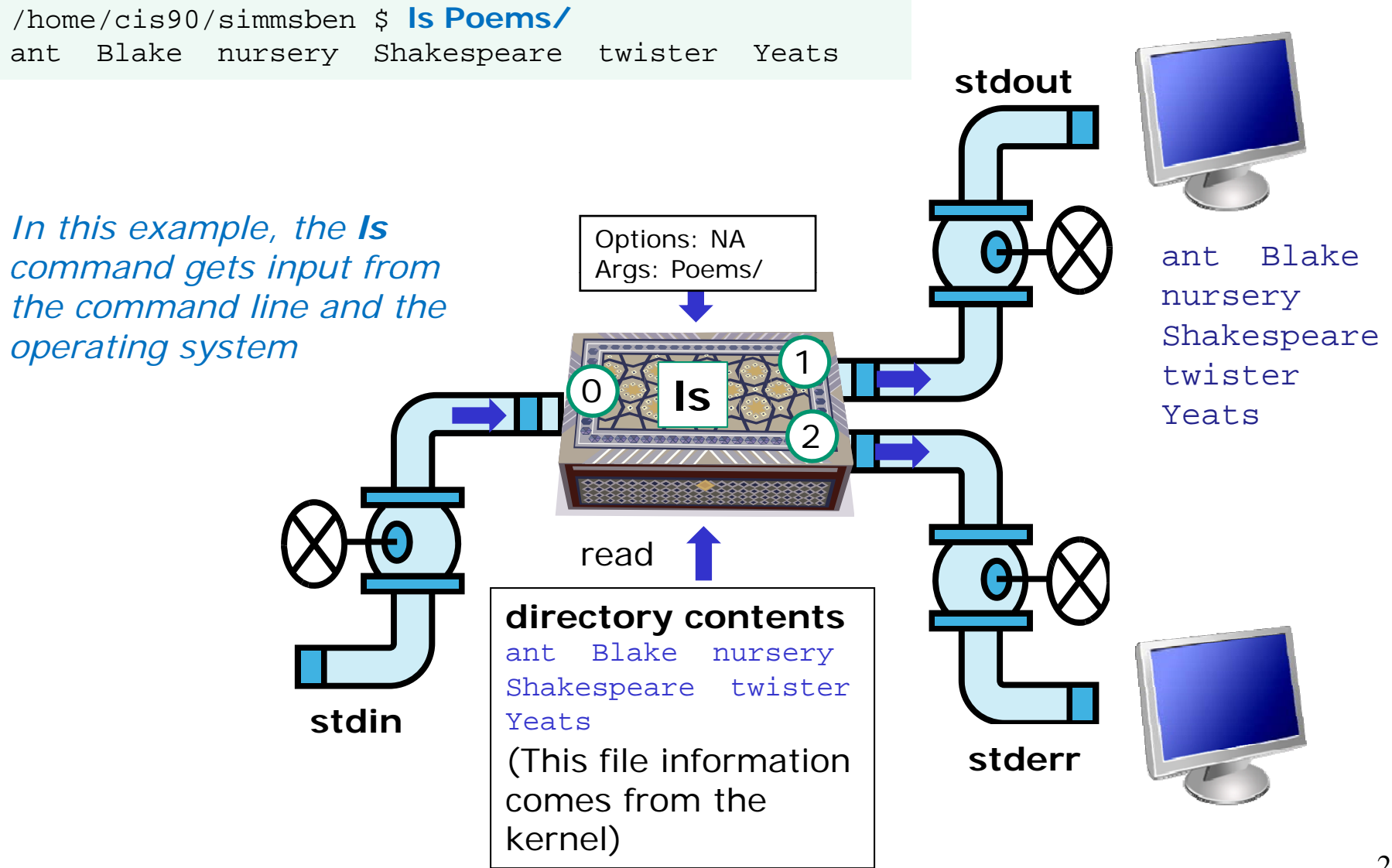

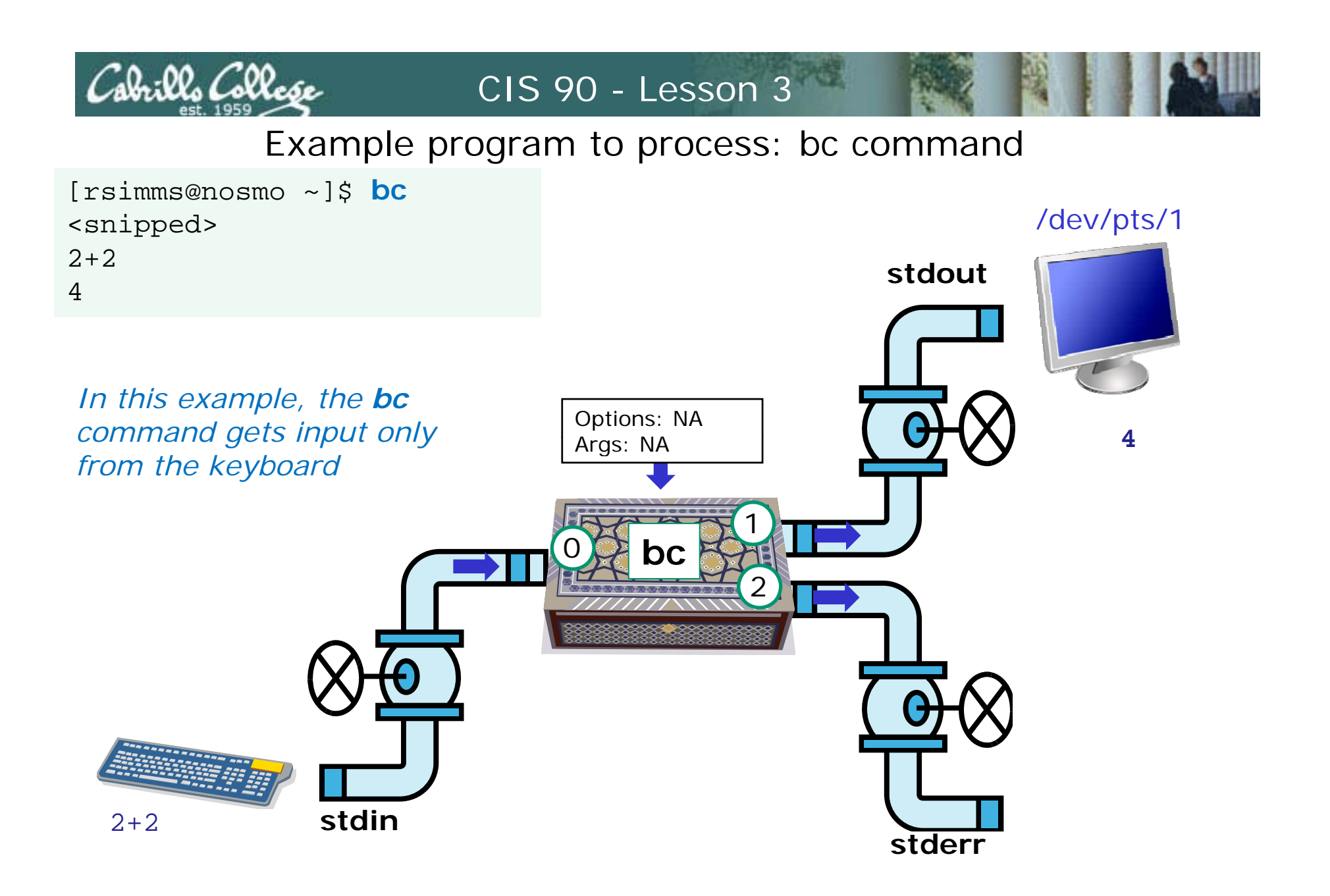

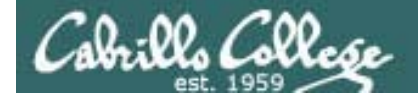

#### Environment VariablesNames and Values

Use  $\ddot{s}$  for the "value" of a variable

Analogy: Each variable is a named location. The contents of any location is the "value" of that variable.

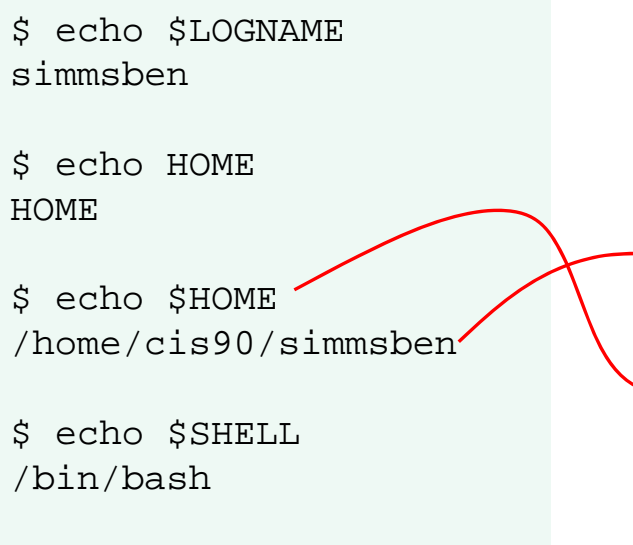

\$ echo \$HOSTNAME opus.cabrillo.edu

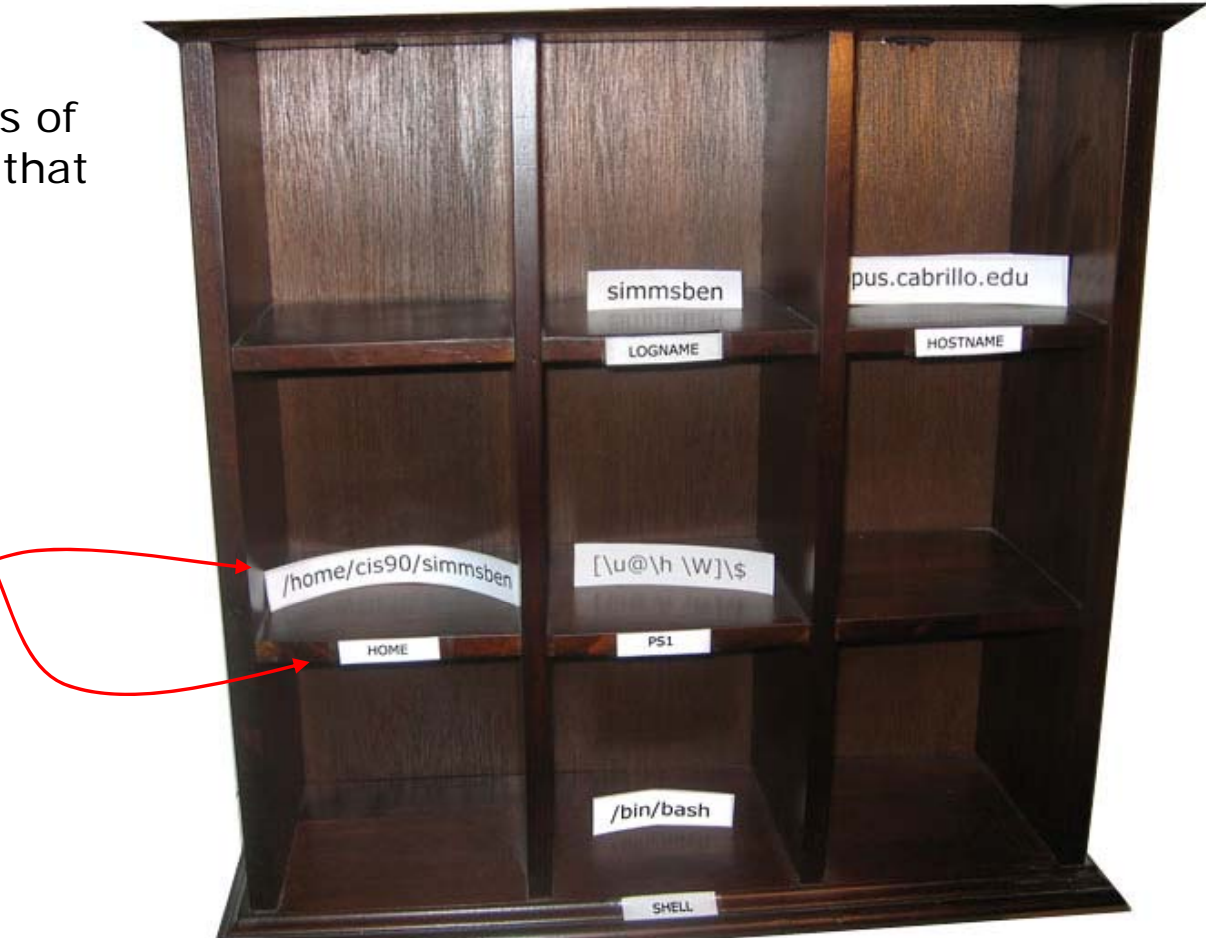

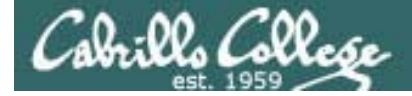

## Command Review

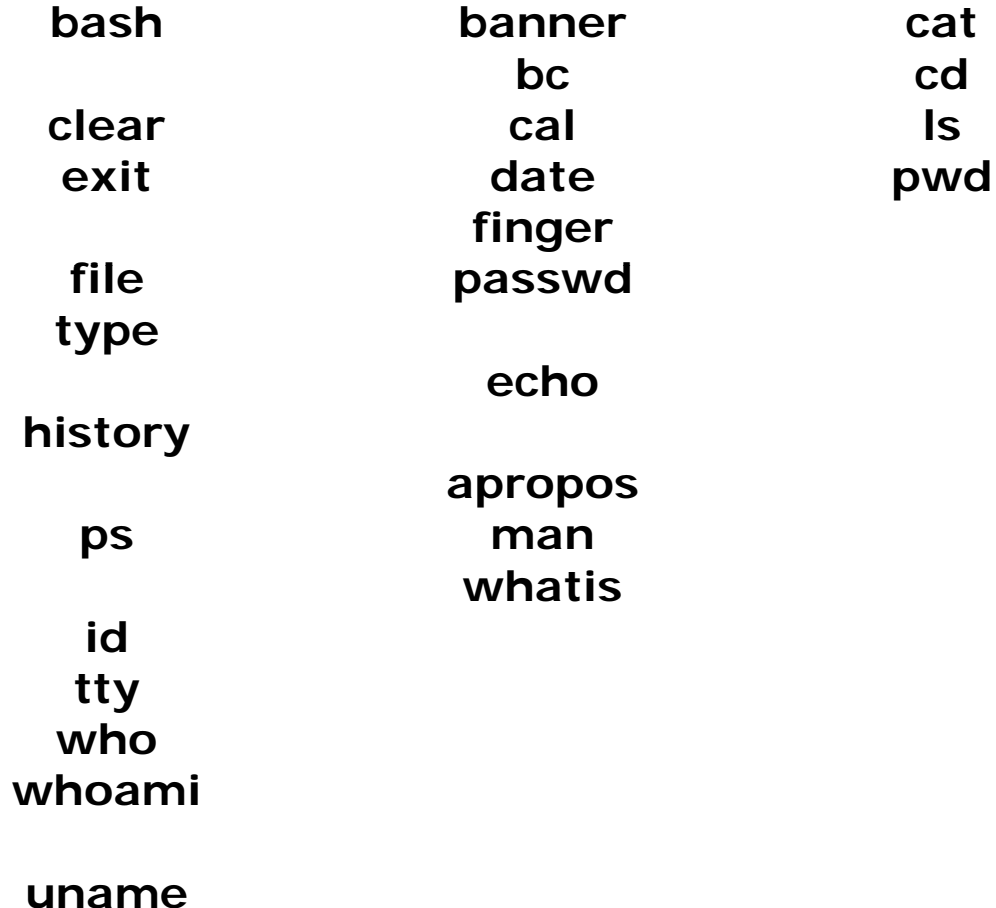

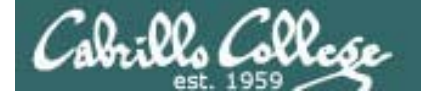

# Practice Test Questions

What is your uid (user ID)?

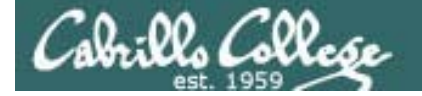

# Practice Test Questions

What day of the week was Sept 11, 2001?

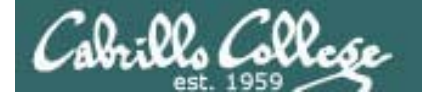

# Practice Test Questions

Where does the program file for the ps command reside?

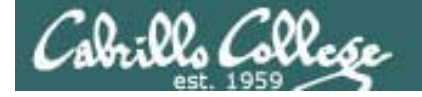

# Practice Test Questions

Parse the following command. How many options and how many arguments does it have?

ls -l /boot/grub/

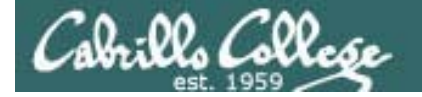

## Practice Test Questions

Which program gave you this error message?

/home/cis90/simmsben \$ typo history -bash: typo: command not found /home/cis90/simmsben \$

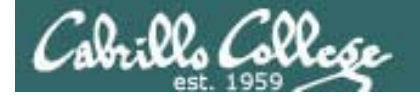

# Practice Test Questions

Which program gave you this error message?

/home/cis90/simmsben \$ uname -everything uname: invalid option -- <sup>e</sup> Try `uname --help' for more information. /home/cis90/simmsben \$

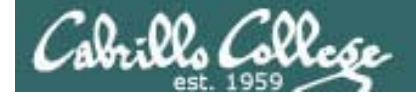

# Housekeeping

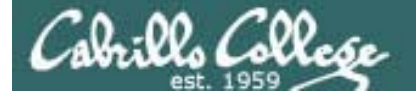

### The last day to add this class was 9/10

Final Roster

31 students in the classroom section (67727) 19 students in the online section (68884)

*Not all students wanting to add could be added*

*If in doubt, verify with WebAdviser at http://wave.cabrillo.edu* 

*Students who are enrolled or added are shown on the next slide*

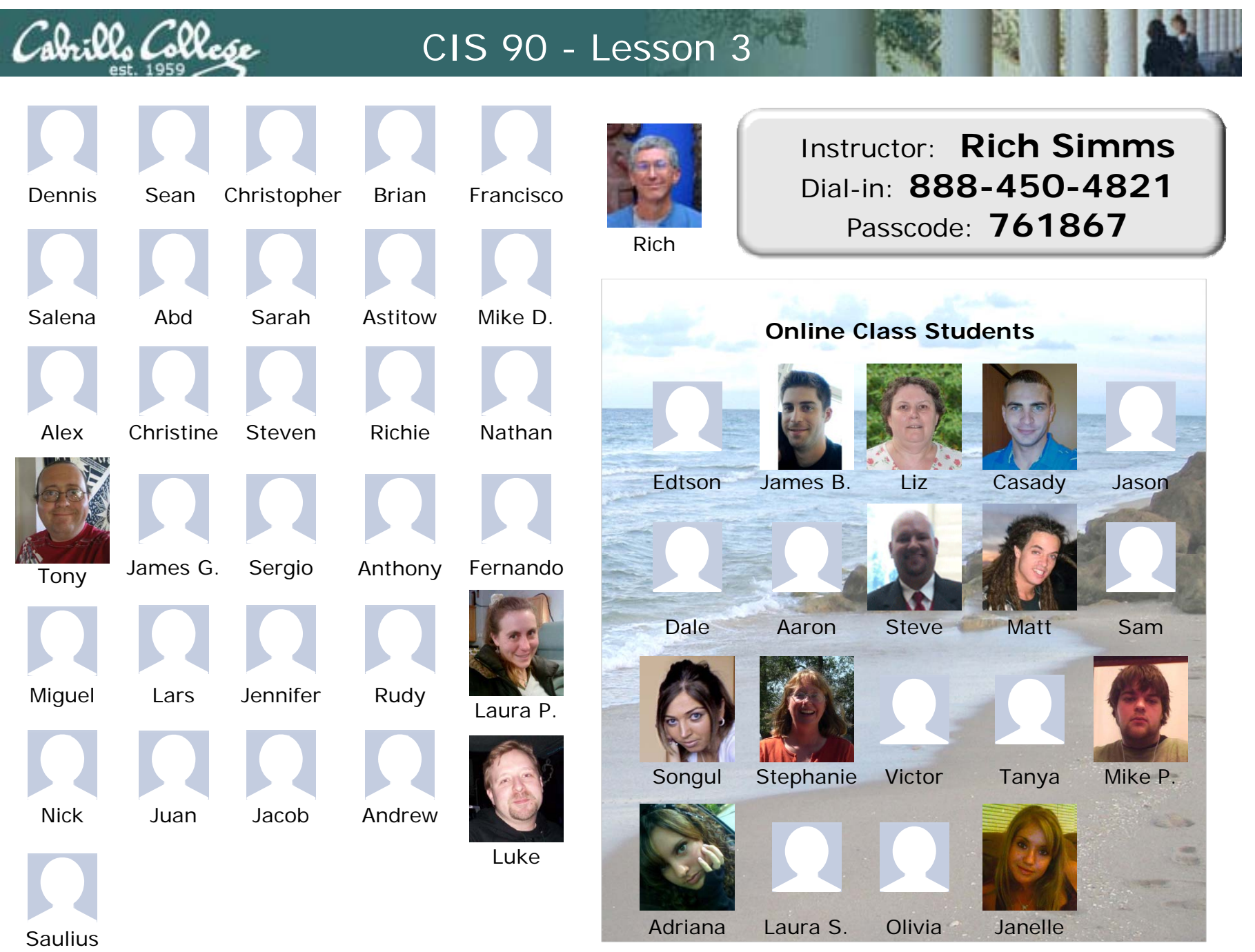

*Email me (risimms@cabrillo.edu) a relatively current photo of your face for 3 points extra credit*

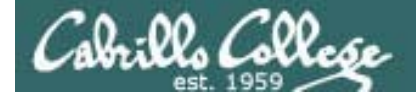

#### Student Surveys

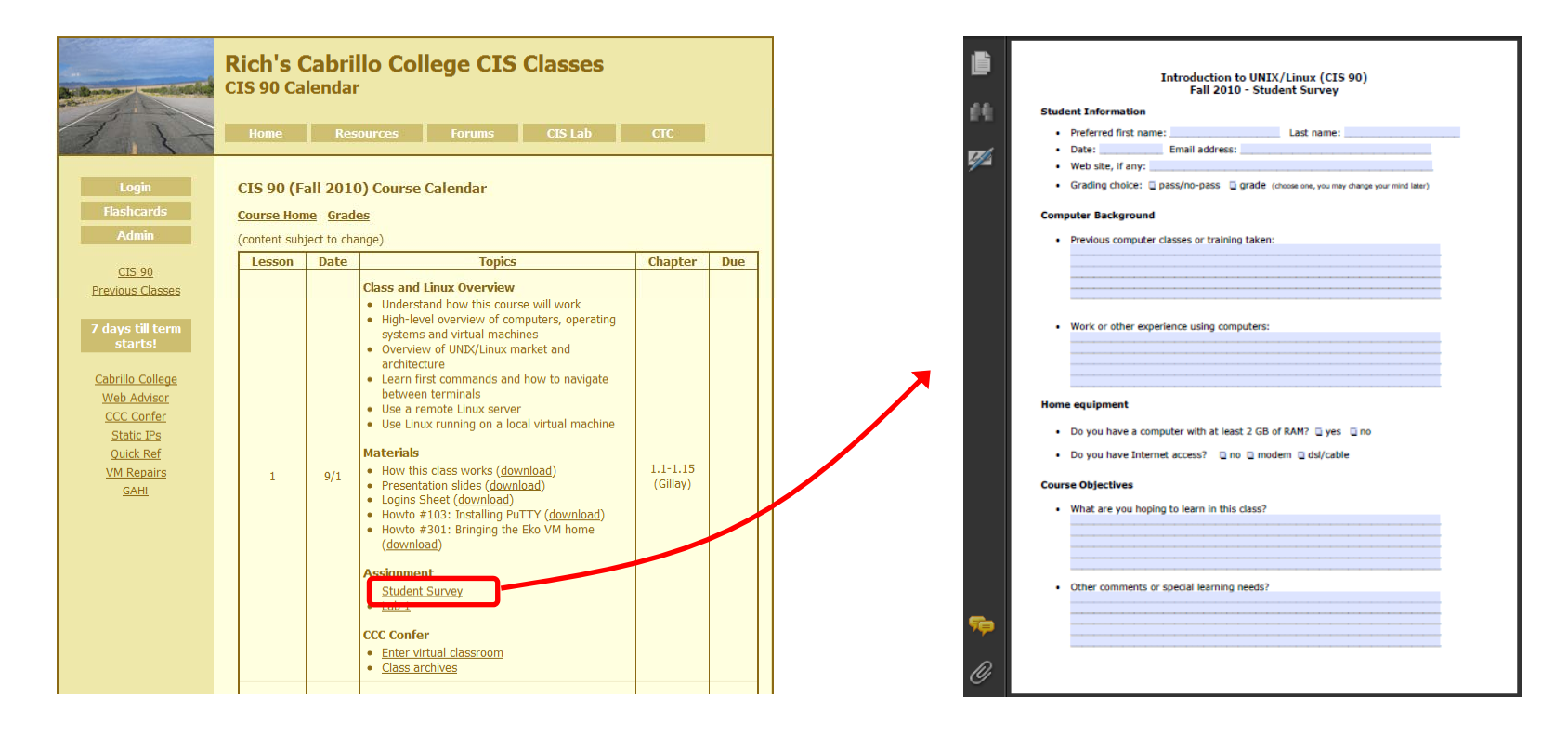

*I'm missing surveys from several students*

*Please send them as an attachment to risimms@cabrillo.edu*

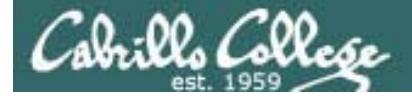

Student Accounts

To see all the CIS 90 student accounts, including your own, type the following command on Opus:

**ls /home/cis90**

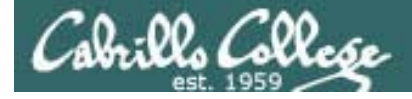

#### Opus Accounts

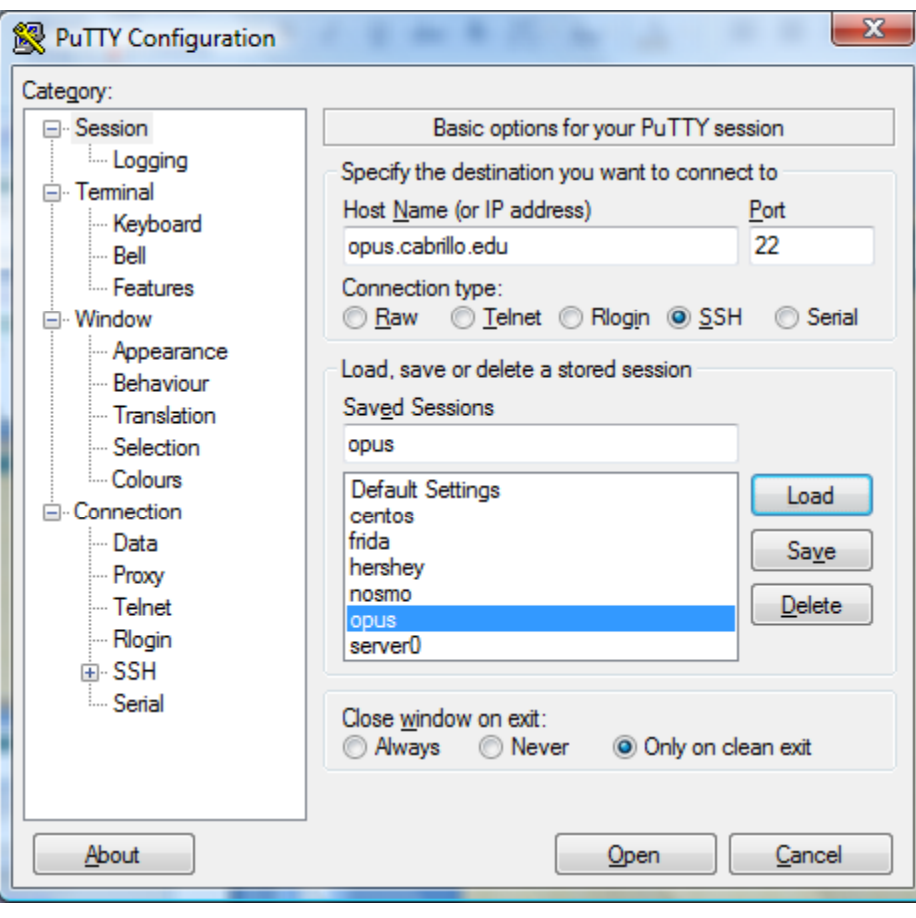

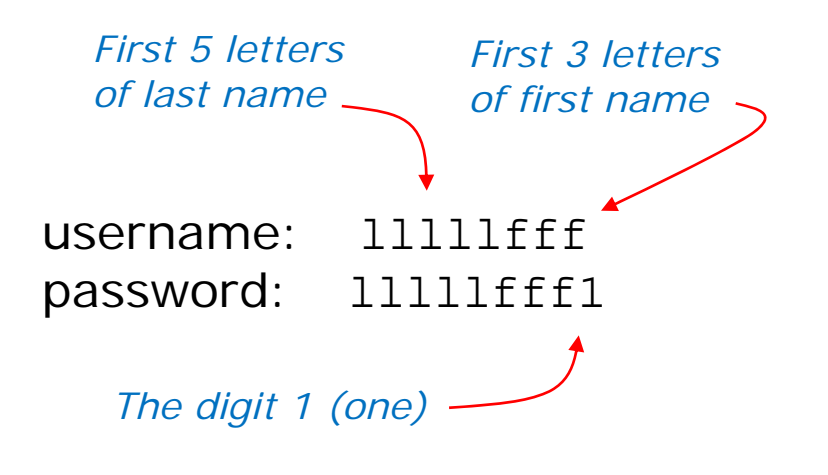

*Email the instructor if you need your password reset*

*Note: If you didn't submit Lab 1, then it was done for you so you would have an account for today's class*
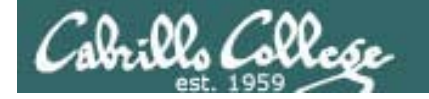

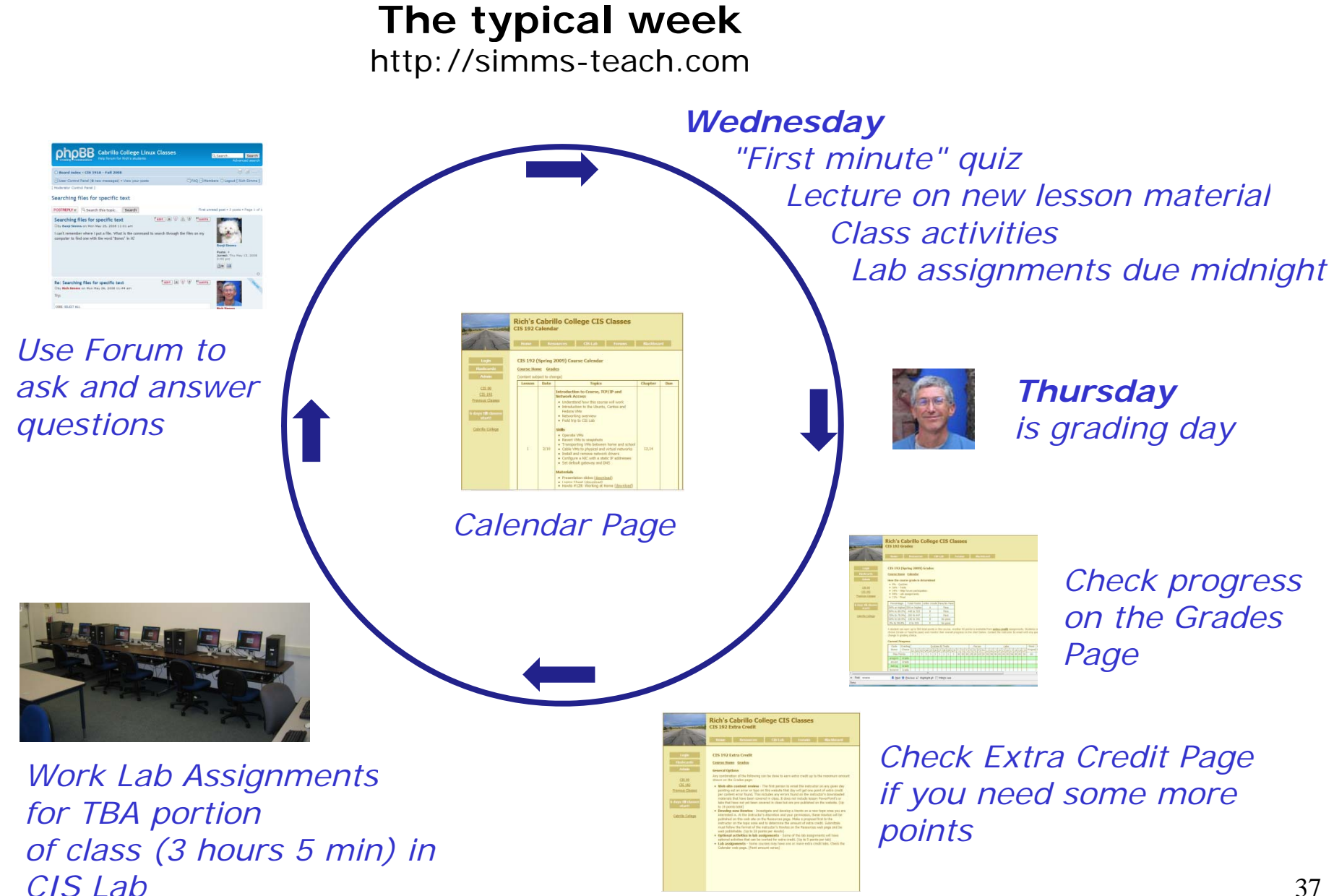

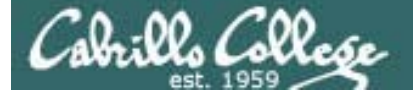

#### Lord of the Rings Character Code Names

#### **Current Progress**

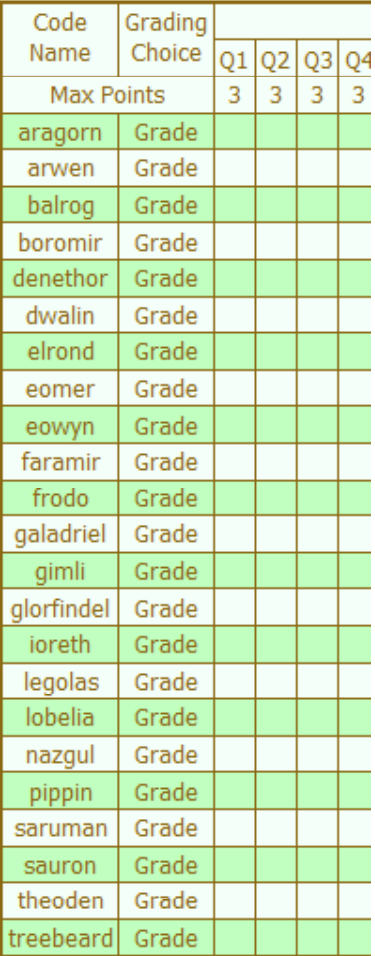

*Your grade code names are now available*

*Email me when if you haven't already* 

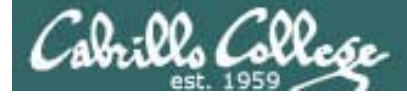

#### Extra Credit

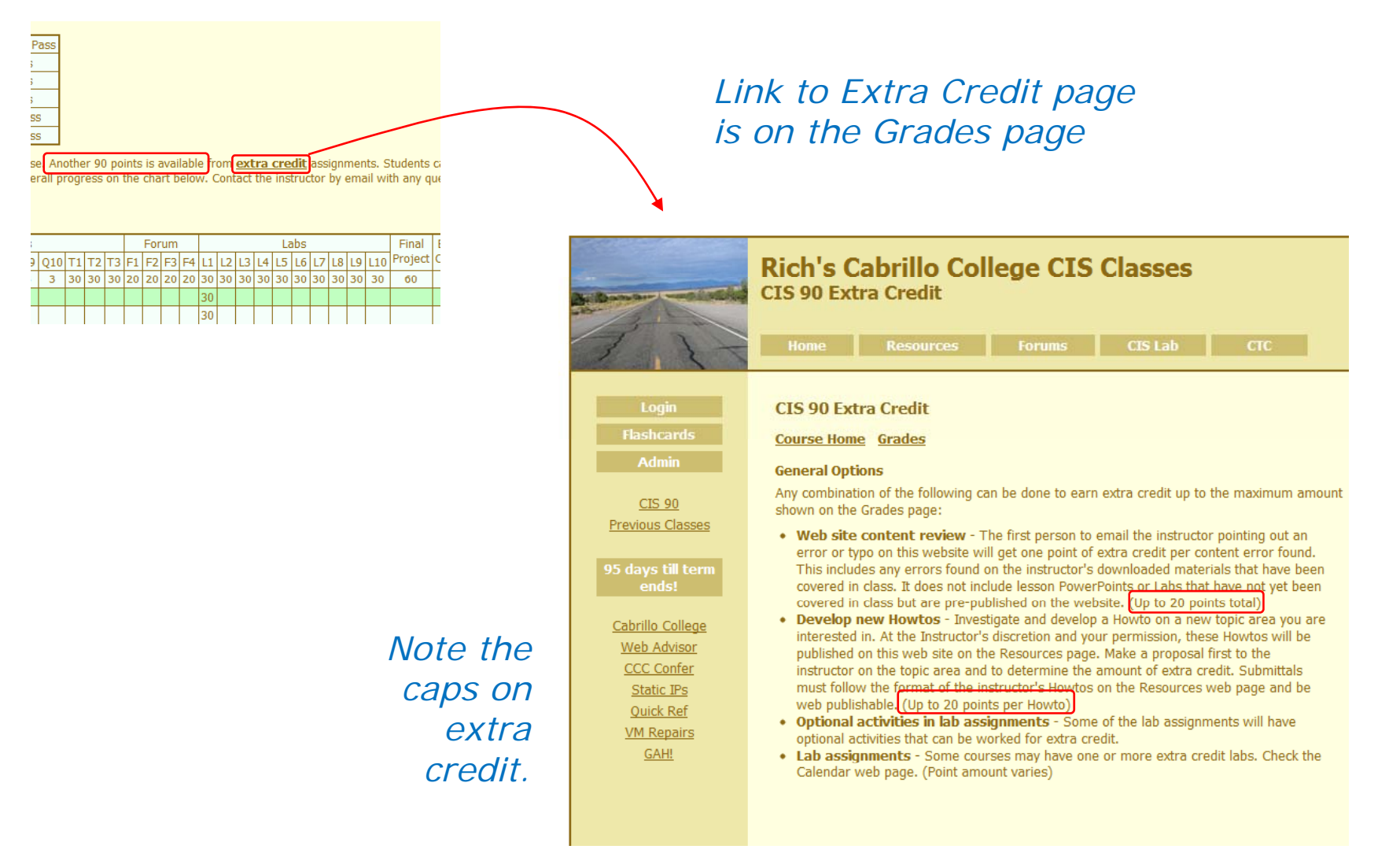

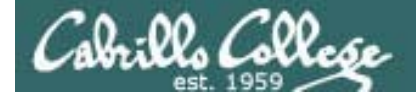

#### Extra Credit Howtos

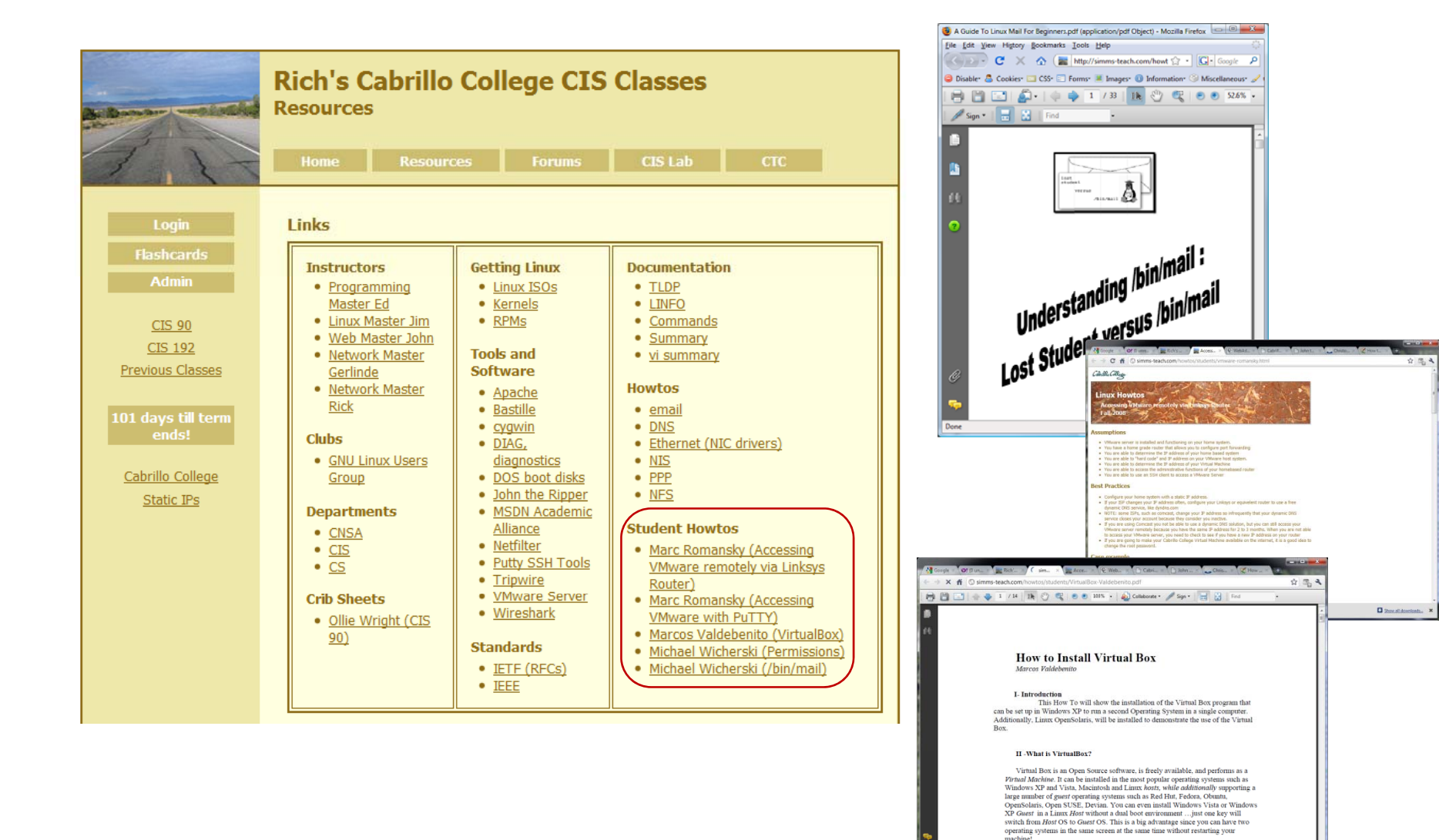

 $\Box$  Show if

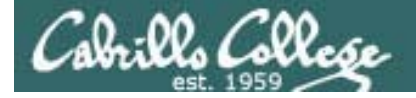

#### Graded work is copied to your home directories

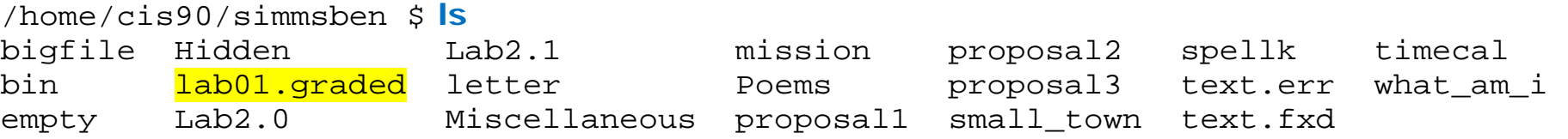

/home/cis90/simmsben \$ **cat lab01.graded** Grading Rubric

30 points total. Six points for a successful submittal using Opus and two points for each correct answer.

 6 of 6 - successful submittal 24 of 24 - correct answers to questions

Total: 30 points - Great job!

- 1) /home/cis90/guest \$
- 2) shows past commands
- 3) 503
- 
- 5) /dev/pts/2
- 6) eko
- 7) who
- 8) hostname
- 9) ctrl-alt-f2
- 10) no
- 11) no
- 12) exit

*Log in to Opus using your new Opus account and use the ls* 4) bash *and cat commands to see your graded work*

Graded work is copied to your home directories

```
/home/cis90/simmsben $ ls / // / home/cis90/answers/
lab01 /home/cis90/simmsben $ cat /home/cis90/answers/lab01
1) /home/cis90/guest $ 
2) shows past commands
3) 503 
4) bash 
5) /dev/pts/2 (or any other /dev/pts/xx device) 
6) eko 
7) who 
8) hostname 
9) ctrl-alt-f2 
10) no 
11) no 
12) exit 
/home/cis90/simmsben $ The answers to labs will be posted to the answers directory
```
*once the due date has passed.*

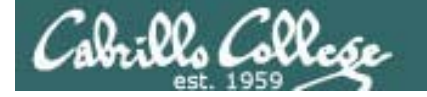

## MSDN Academic Alliance

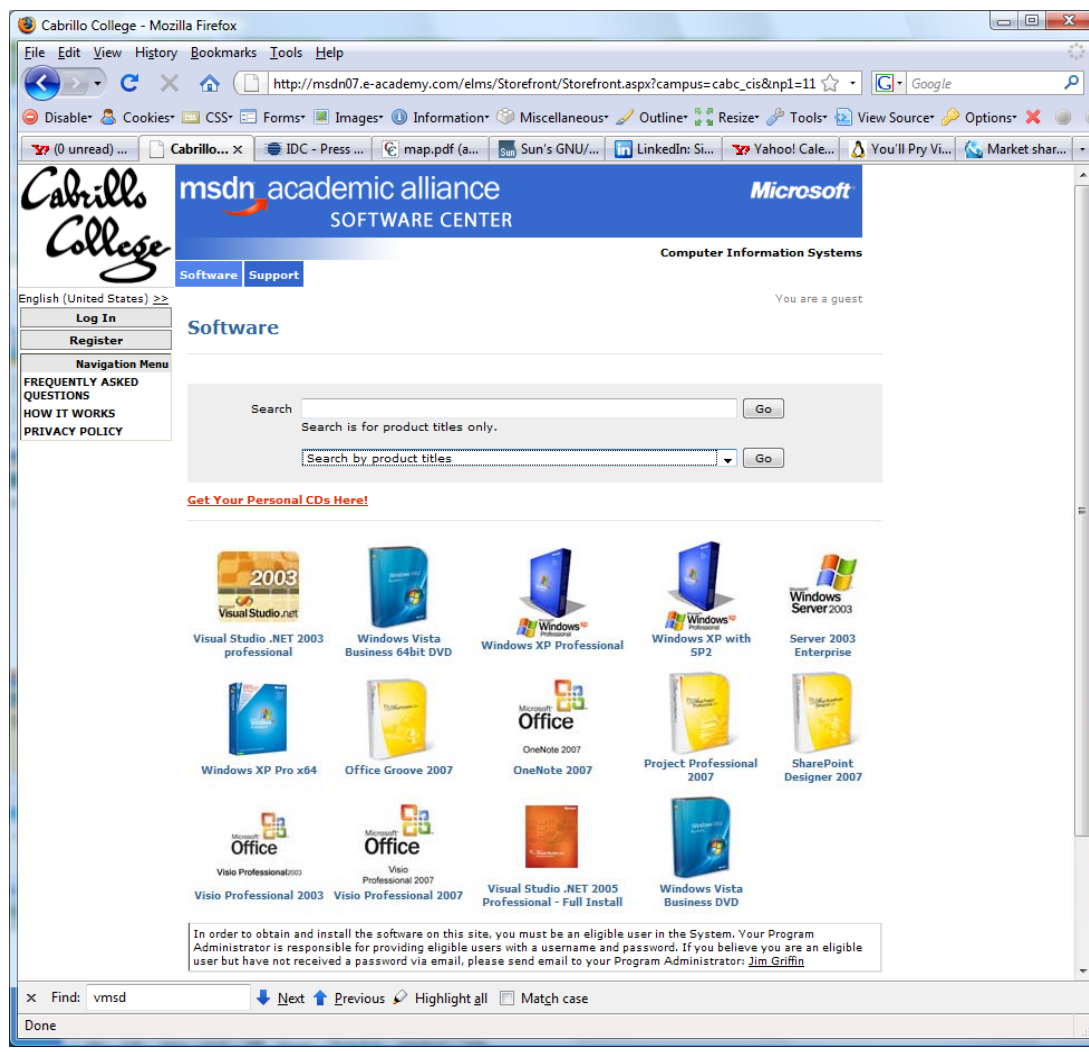

Your accounts have been created from your email addresses and activated.

Happy downloading!

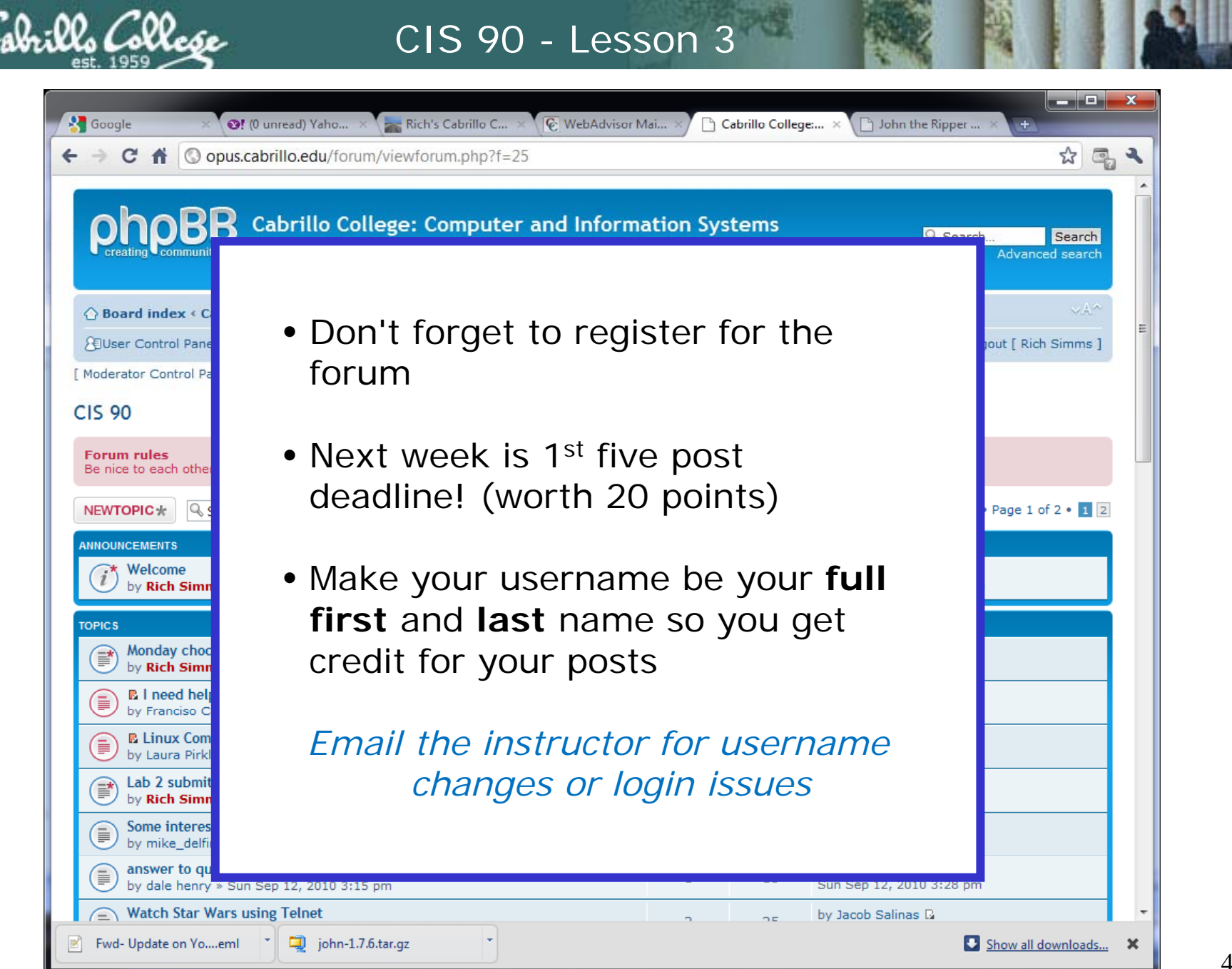

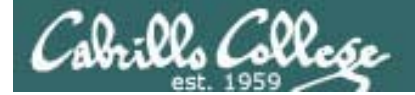

# Write Command

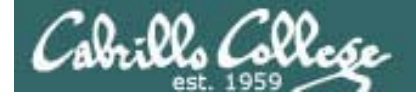

## write command

#### send a message to another user

#### **write username [ttyname]**

- Use **ttyname** if there are multiple logins by same username
- The receiver gets:
	- Message from yourname@yourhost on yourtty at hh:mm …
- $\bullet$  Each line you type gets sent to the other user.
- To end sending messages type Ctrl-D (Hold down Ctrl and tap D key)
- The receiver will see an EOF (end of file) at the end.
- If the receiver wants to reply then they need to use write command as well.

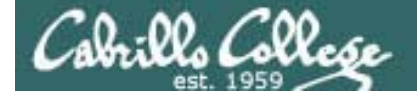

## write command

send a message to another user

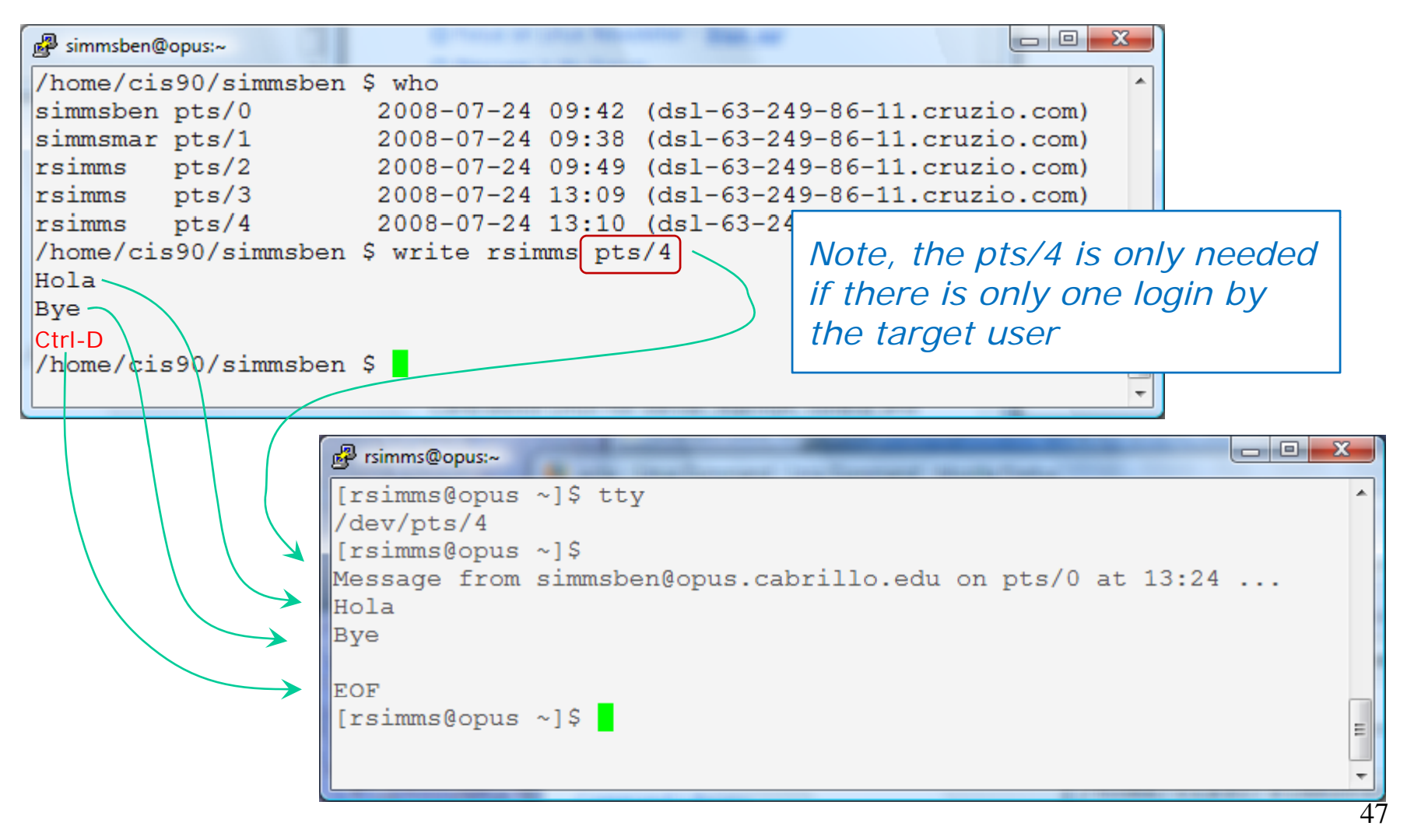

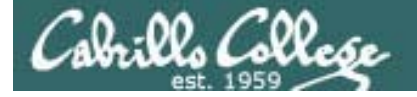

## write command

#### Beji chats with Mary using write commands

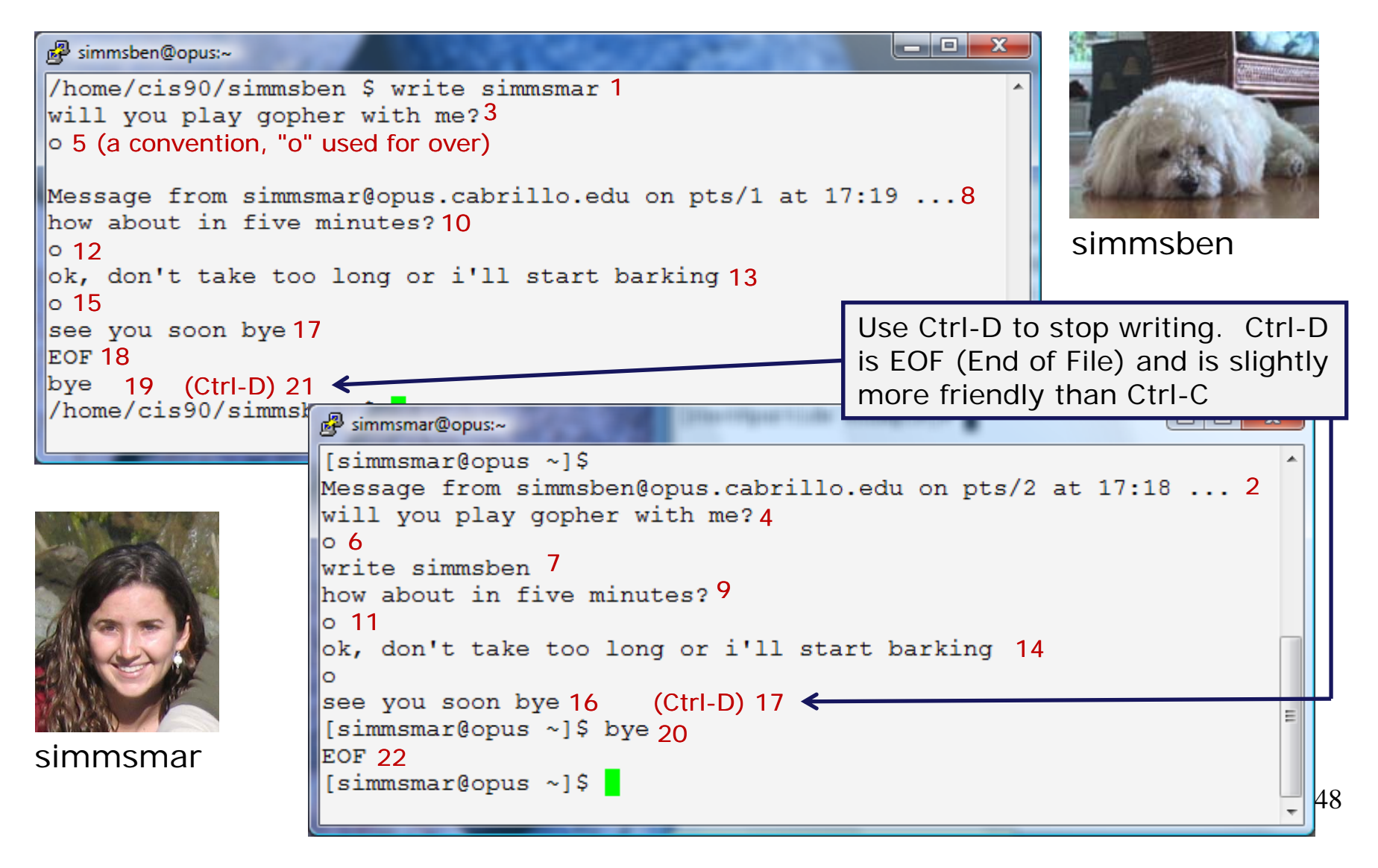

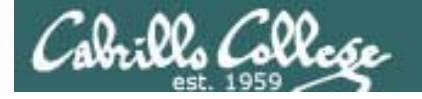

## mesg command

enable or disable writes to your terminal

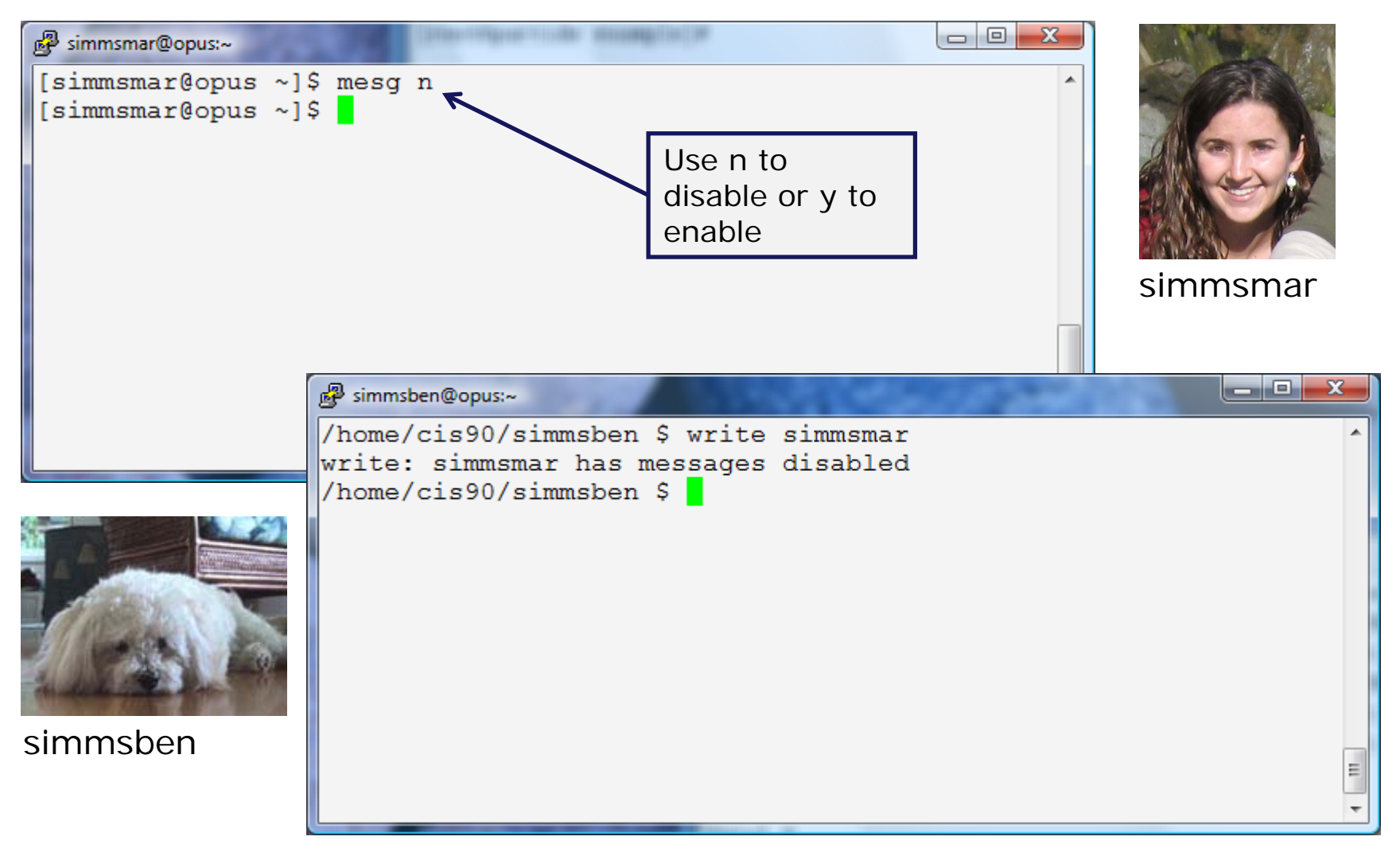

Class Exercisewrite and mesg

- Students, please login to Opus using your own accounts
- Rich, run the pairs script to pair up all the CIS 90 students.
- Students, use the write command to "chat" with your pair mate. e.g. **write** *username*
- Students, ask your pair mate for their name and whether they are in the online or classroom section of the class.
- End the chat session with Ctrl-D

Note to Rich:Run the pairs script in your cis90/misc/uhist directory

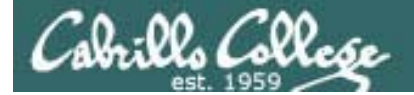

# Mail Command

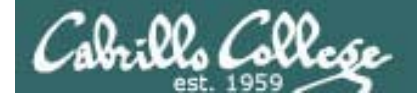

## *Notes to Rich*

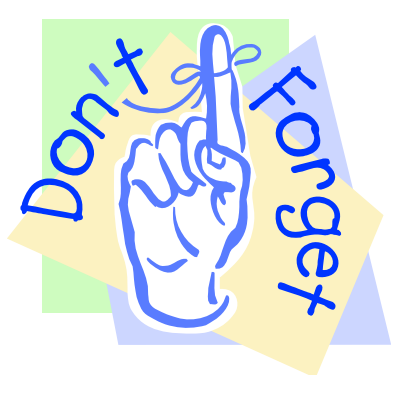

#### [ ] - Send out Welcome letter

use mail-welcome script in /cis90/misc/uhist directory

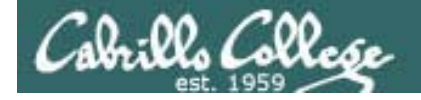

## UNIX mail Sending messages

*B ji d il t Ri h d M Benji sends an email to Rich and Mary*

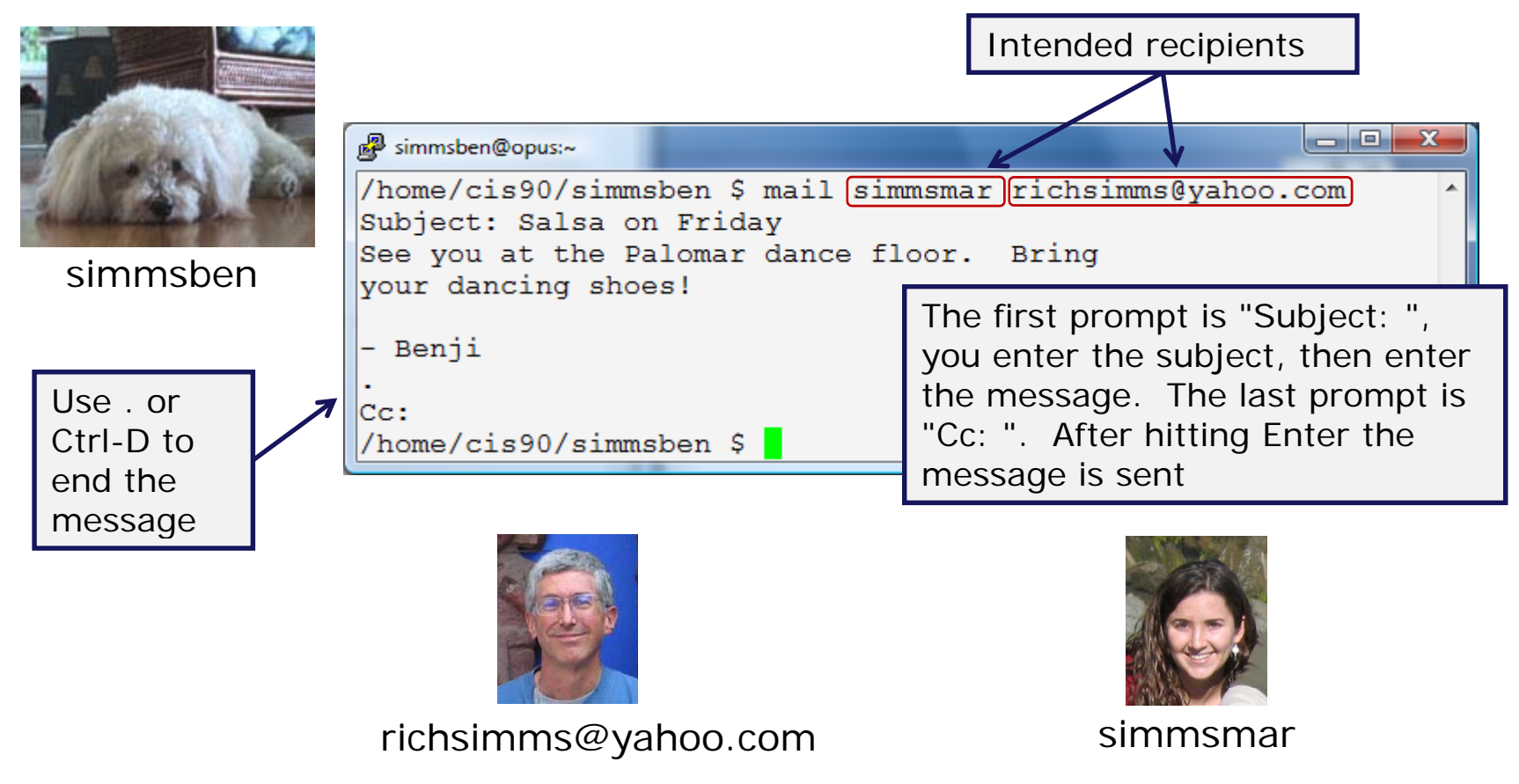

*Tip: cc yourself to save a copy of messages sent* 53

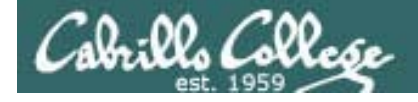

## UNIX Mail Reading messages

*Mary reads email from Benji*

One message is in the header list (in tray), "N" means New, "1" is the message number

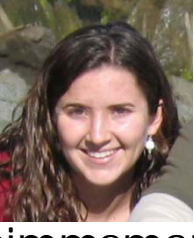

simmsmar

lo Ol <mark>。</mark> simmsmar@opus:~ You have mail in /var/spool/mail/simmsmar [simmsmar@opus ~]\$ mail Mail version 8.1 6/6/93. Type ? for help. "/var/spool/mail/simmsmar": 1 message 1 new The  $&$  is >N 1 simmsben@opus.cabril Wed Jul 23 15:16 19/682 "Salsa on Friday"  $\kappa$  1 the mail Message 1: prompt. From simmsben@opus.cabrillo.edu Wed Jul 23 15:16:39 2008 Date: Wed, 23 Jul 2008 15:16:39 -0700 Enter a 1 From: Benji Simms <simmsben@opus.cabrillo.edu> To: richsimms@yahoo.com, simmsmar@opus.cabrillo.edu to read Subject: Salsa on Friday message 1 See you at the Palomar dance floor. Bring your dancing shoes! - Benii 54

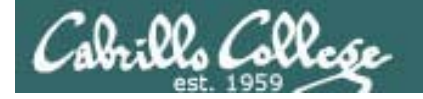

## UNIX mail Reading messages sent from UNIX mail

#### *Rich reads email from Benji*

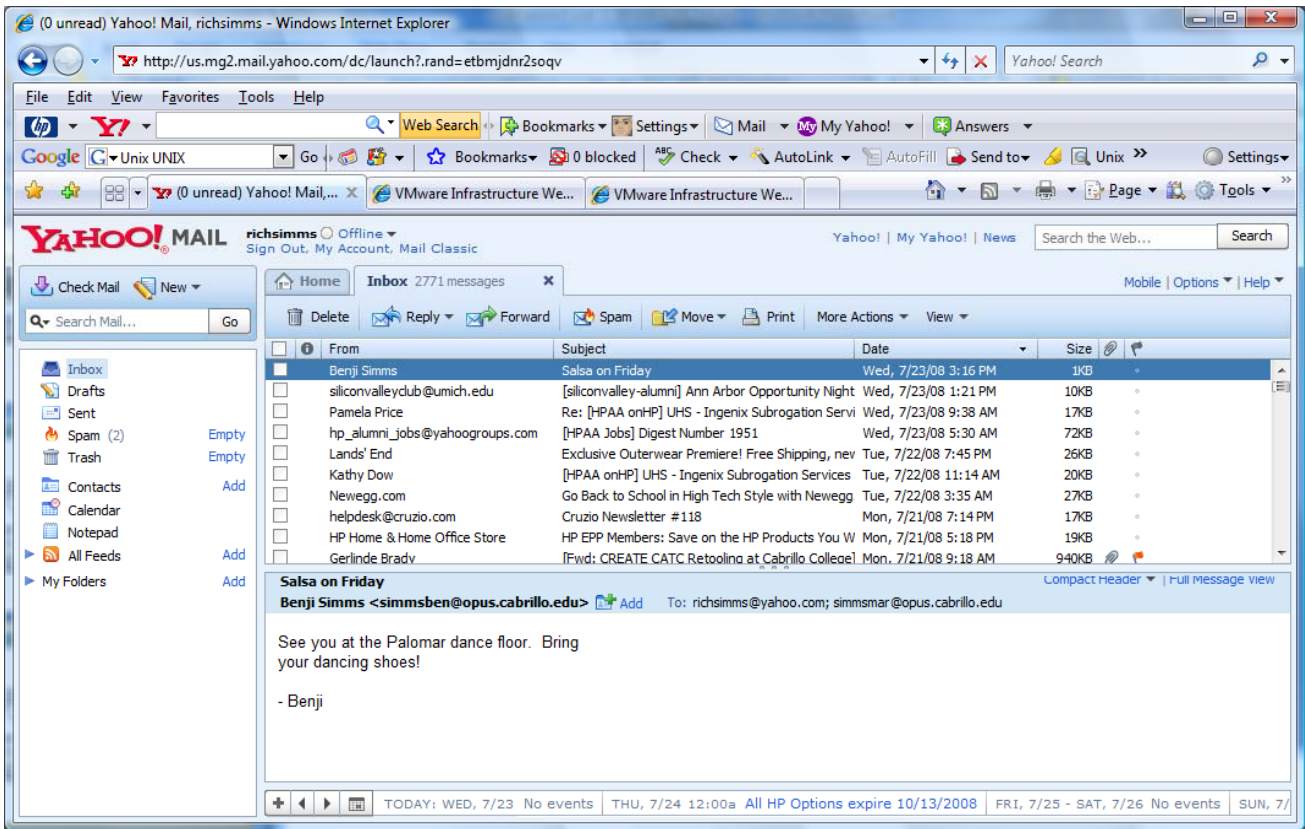

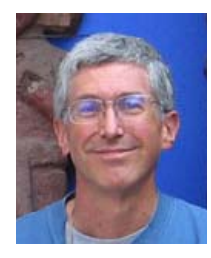

richsimms@yahoo.com

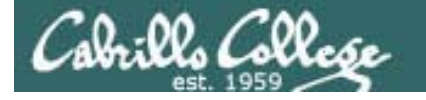

## UNIX Mail Replying to messages

*Mary replies to email from Benji*

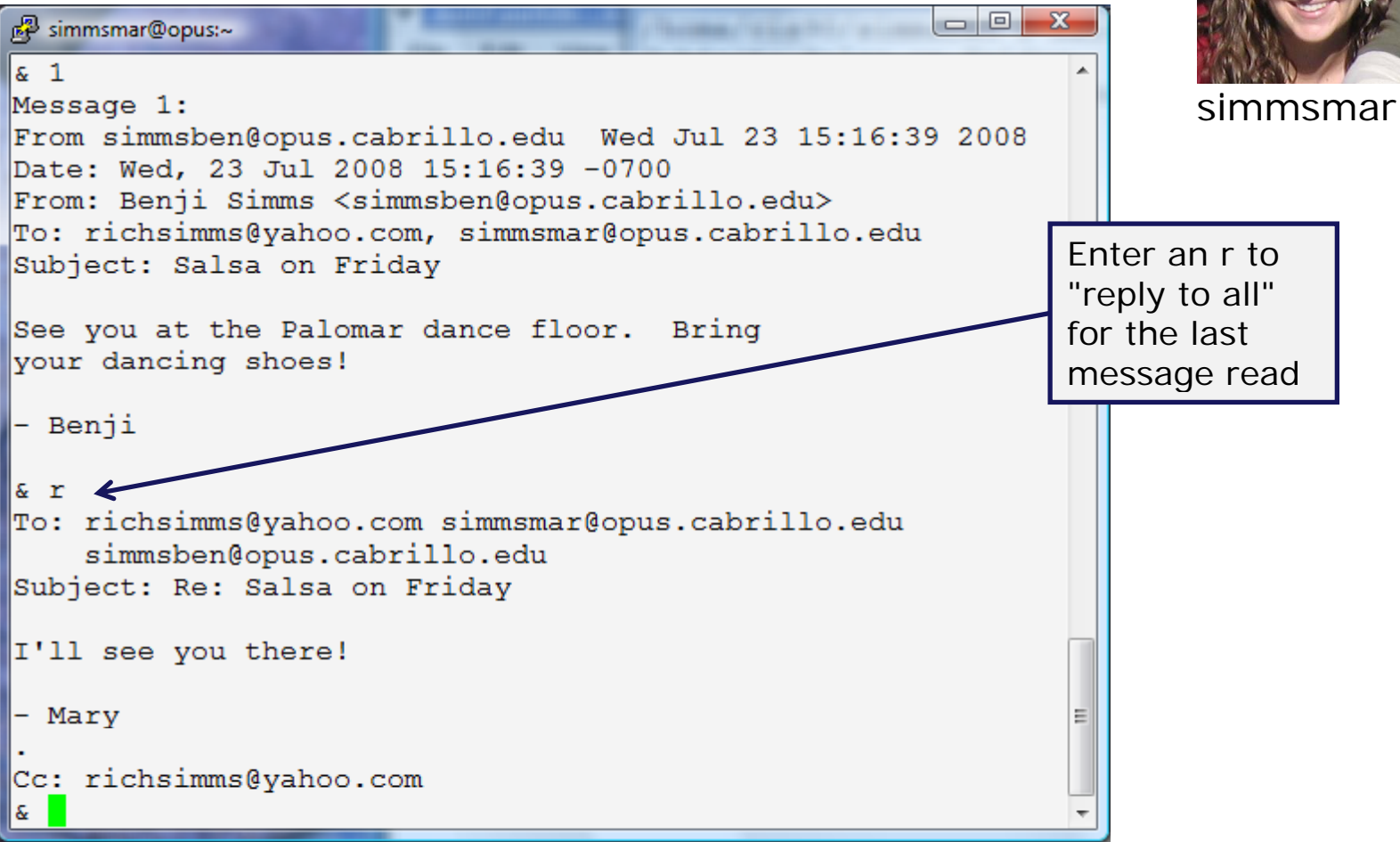

## Cabrillo Collese

### CIS 90 - Lesson 3

## UNIX Mail Benji gets the reply from Mary

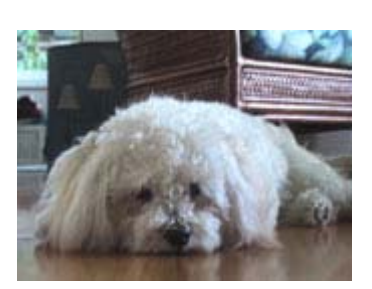

#### *Benji reads reply from Mary* simmsben

la Ol simmsben@opus:~ You have mail in /var/spool/mail/simmsben /home/cis90/simmsben \$ mail Entering just the Mail version 8.1 6/6/93. Type ? for help. message number "/var/spool/mail/simmsben": 1 message 1 new or a "p" followed >N 1 simmsmar@opus.cabril Wed Jul 23 16:25 19/677 "Re: Salsa on 1  $s_{\text{p}}$  1  $\leftarrow$ by the message Message 1: number are From simmsmar@opus.cabrillo.edu Wed Jul 23 16:25:51 2008 equivalent. The p Date: Wed, 23 Jul 2008 16:25:51 -0700 is the mail print From: Mary Simms <simmsmar@opus.cabrillo.edu> To: richsimms@yahoo.com, simmsben@opus.cabrillo.edu, command. simmsmar@opus.cabrillo.edu Subject: Re: Salsa on Friday I'll see you there! - Mary  $\delta$ 

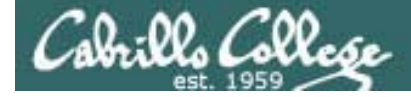

## UNIX Mail

#### *Rich reads reply from Mary*

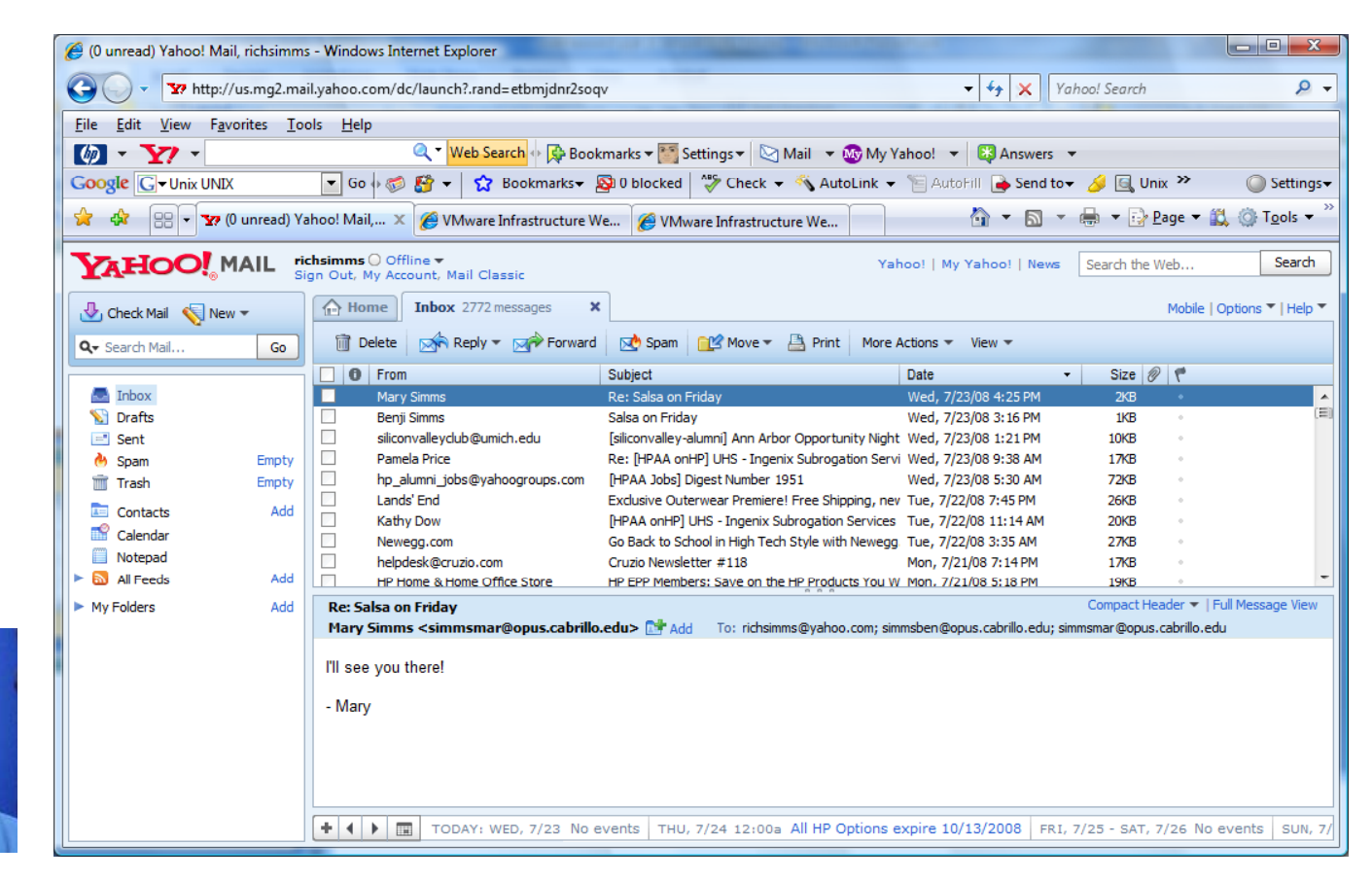

richsimms@yahoo.com 58

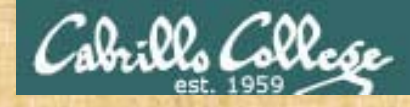

#### Class ExerciseUNIX mail

- Logon to Opus
- Send an email to your pair mate and ask them if they are going to the Palomar Salsa lessons on Fridays. Hint: use **mail** *username*
- Reply to the messages you receive Hint: run **mail,** type **n** command to read new messages, use **r** command to reply
- Enter **ls /home/cis90** to see all CIS 90 accounts and send an email to another student (your choice)
- Reply to any emails you get

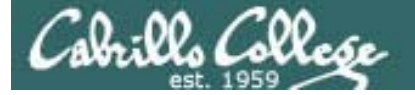

# More on Mail Command

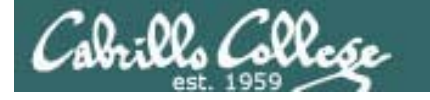

## mail command read and write modes

Read mode:

- mail(to read new messages)
- mail –f(to read saved messages in mbox)
- · mail -f myfile (to read saved messages in myfile)

Write mode:

- mail simmsben
- mail simmsben simmsmar richsimms@yahoo.com

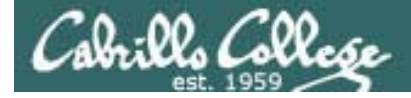

## mail command read mode sub commands

save (append) messages to file

You are in read mode when you invoke mail with no arguments

- •? print these commands
- •p <message list> print messages
- •n and print next message
- e <message list> edit messages
- d <message list> delete messages
- s <message list> file
- u <message list> undelete messages
- R <message list> reply to sender(s)
- r <message list> reply to all
- m <user list>
- $q$ quit, saving read messages to local mbox file
- $\bullet$   $X$ quit, mark all mail as unread and undeleted.
- h print out active message headers

A <message list> consists of integers, ranges of same, or user names separated by spaces. If omitted, Mail uses the current message

mail to specific users

A <user list > consists of user names separated by spaces.

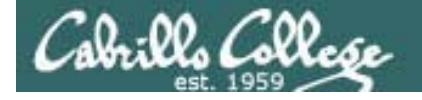

## mail command (h)header sub-command

h (print headers – e.g. list my in tray)

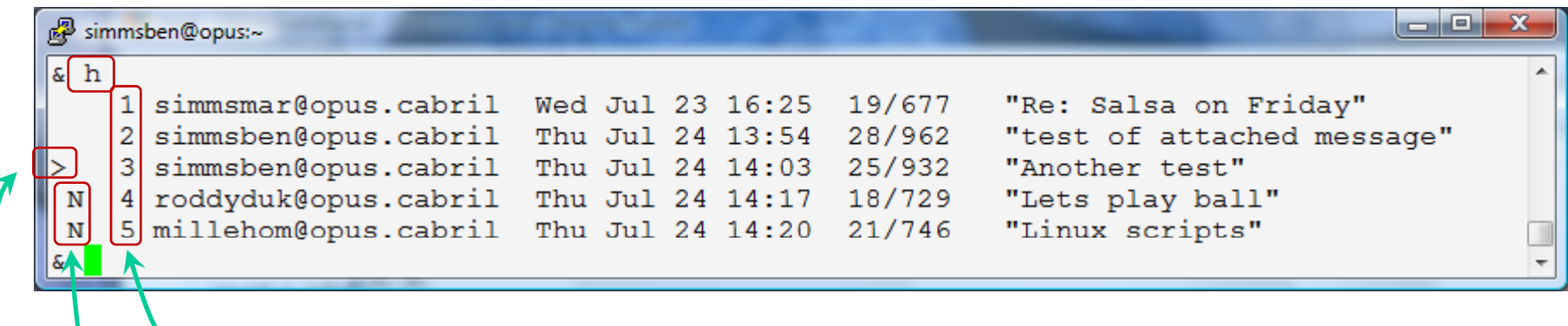

- message numbers
- $N = New$ , message is unread
- > points to the current message (last one printed)

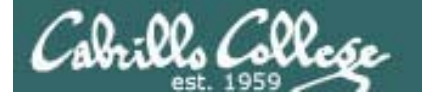

## mail command (p)rint sub-command

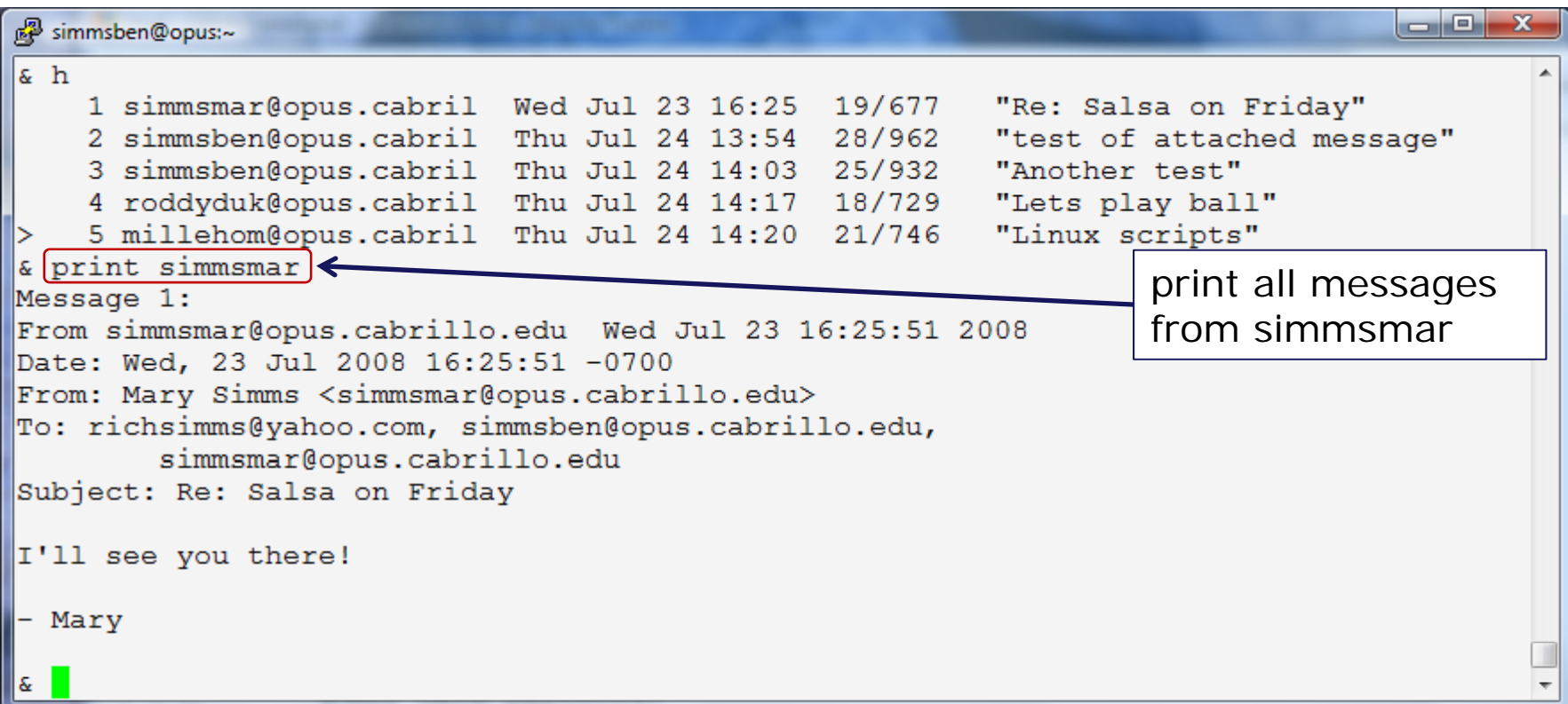

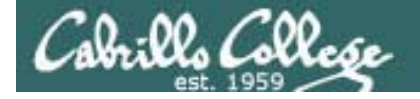

## mail command (p)rint sub-command

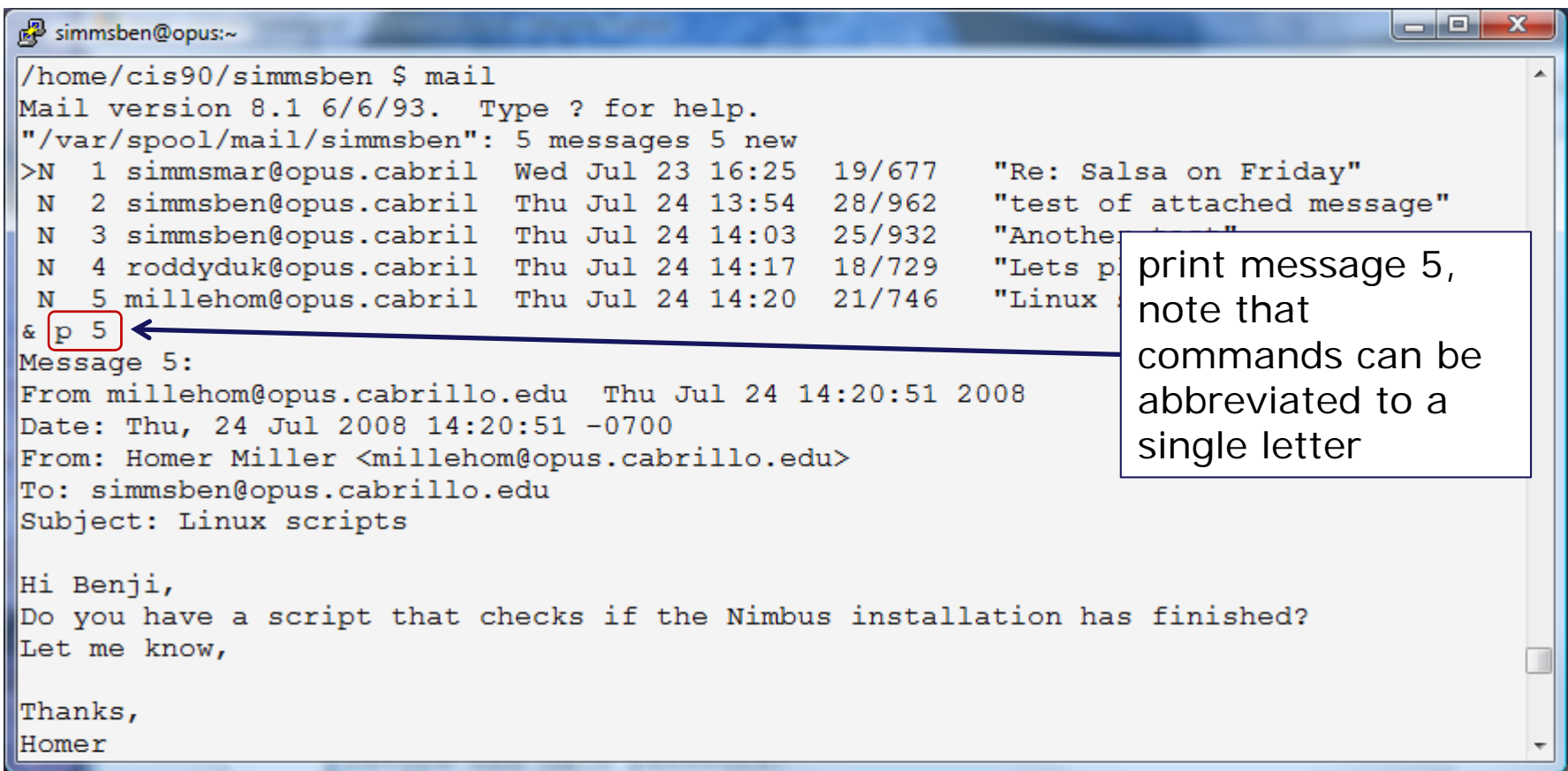

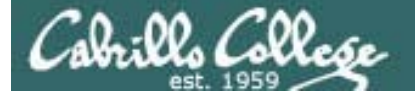

## mail command (p)rint sub-command

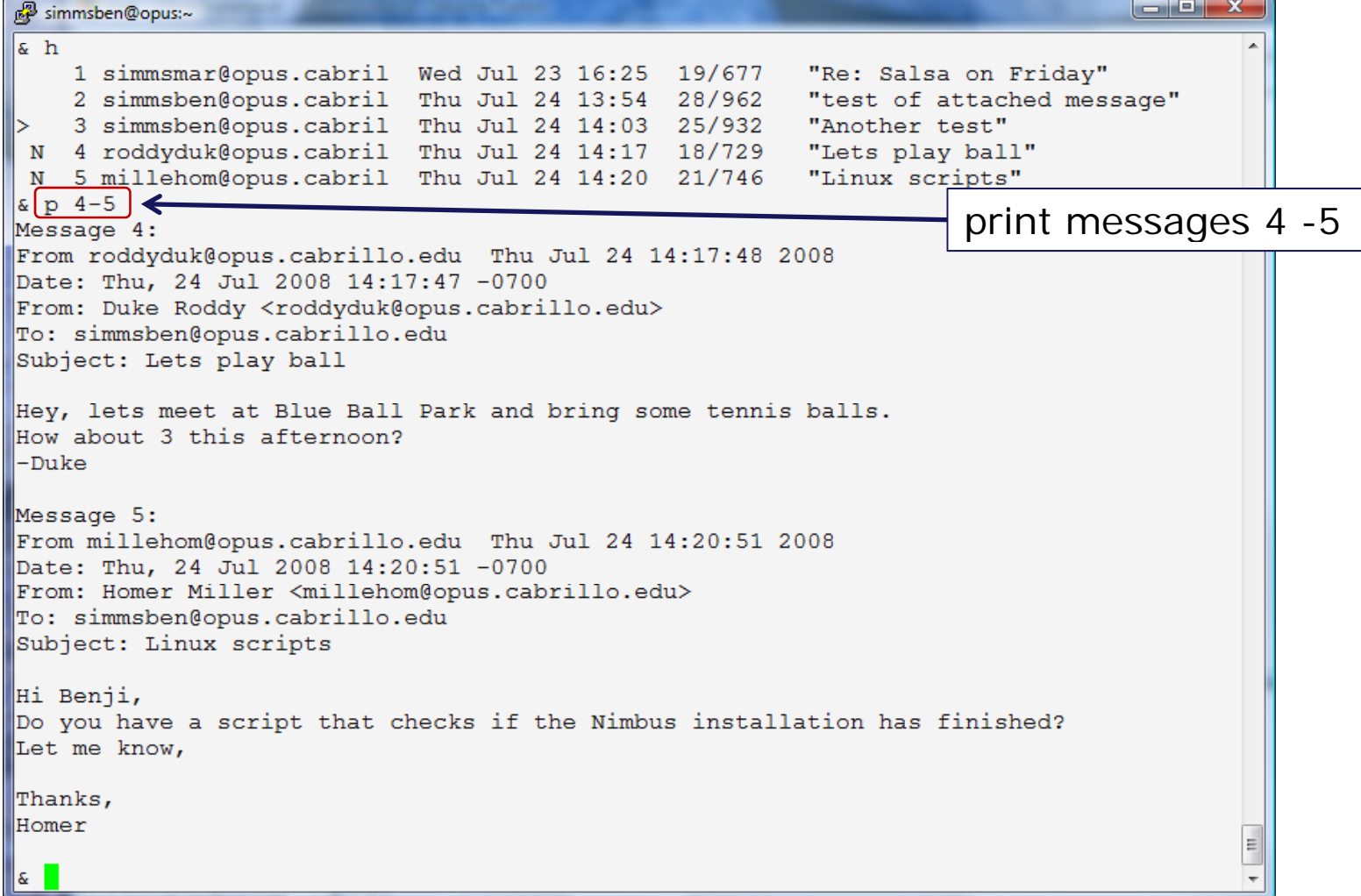

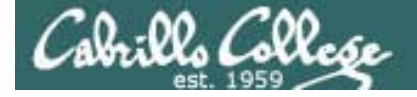

## mail command e(x)it sub-command

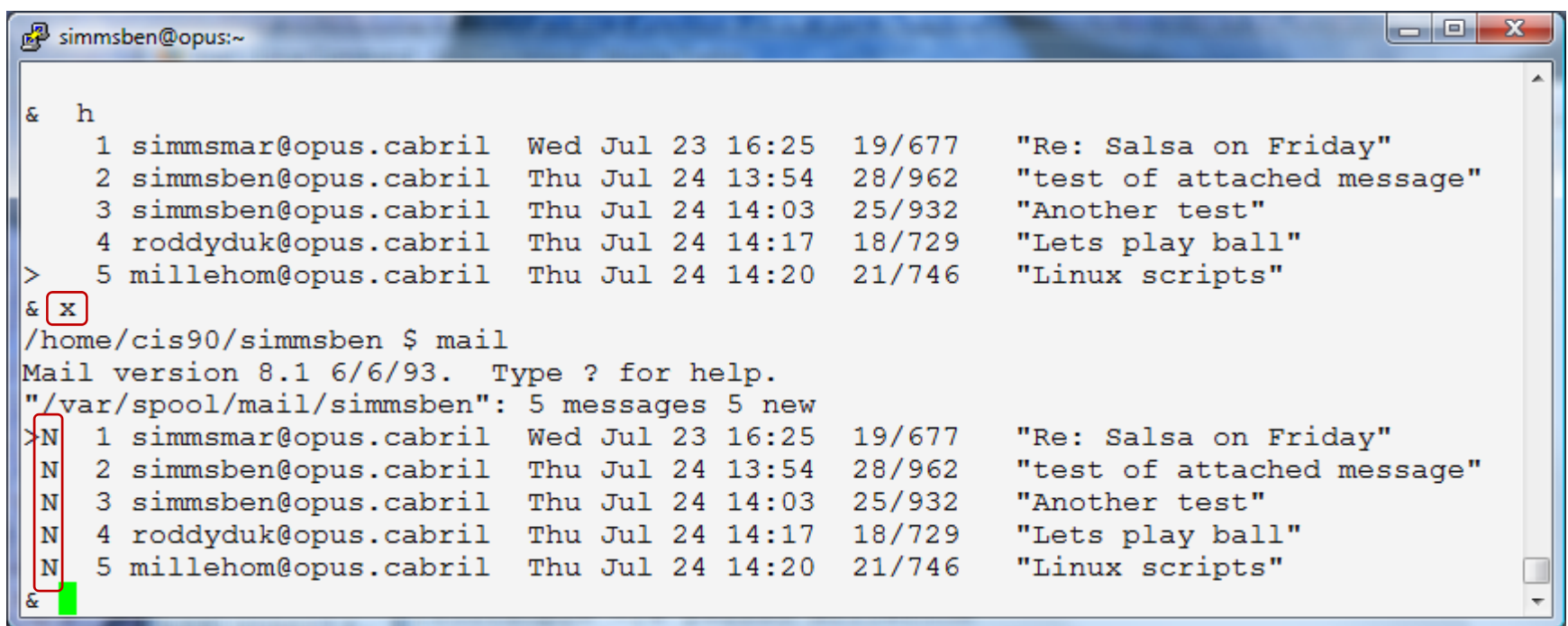

*x will quit mail. All messages revert back to their original state (unread and undeleted). When you return to mail again all the messages will still be there.*

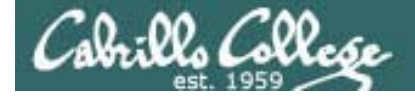

## mail command (q)uit sub-command

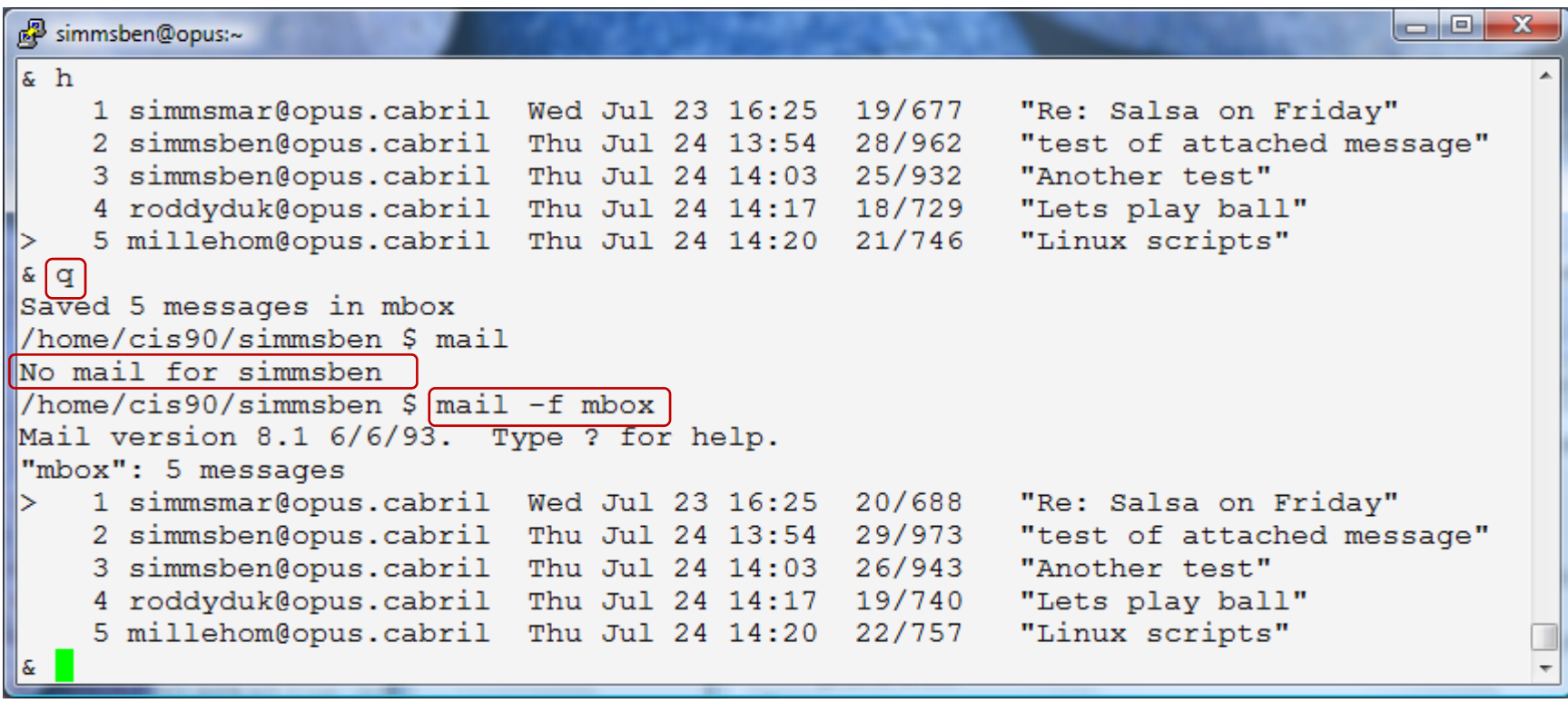

*q will quit mail. All read messages are moved to a local file named mbox. When you return to mail again those message will not appear. To read your old messages you must specify the mbox file with the –f option.*

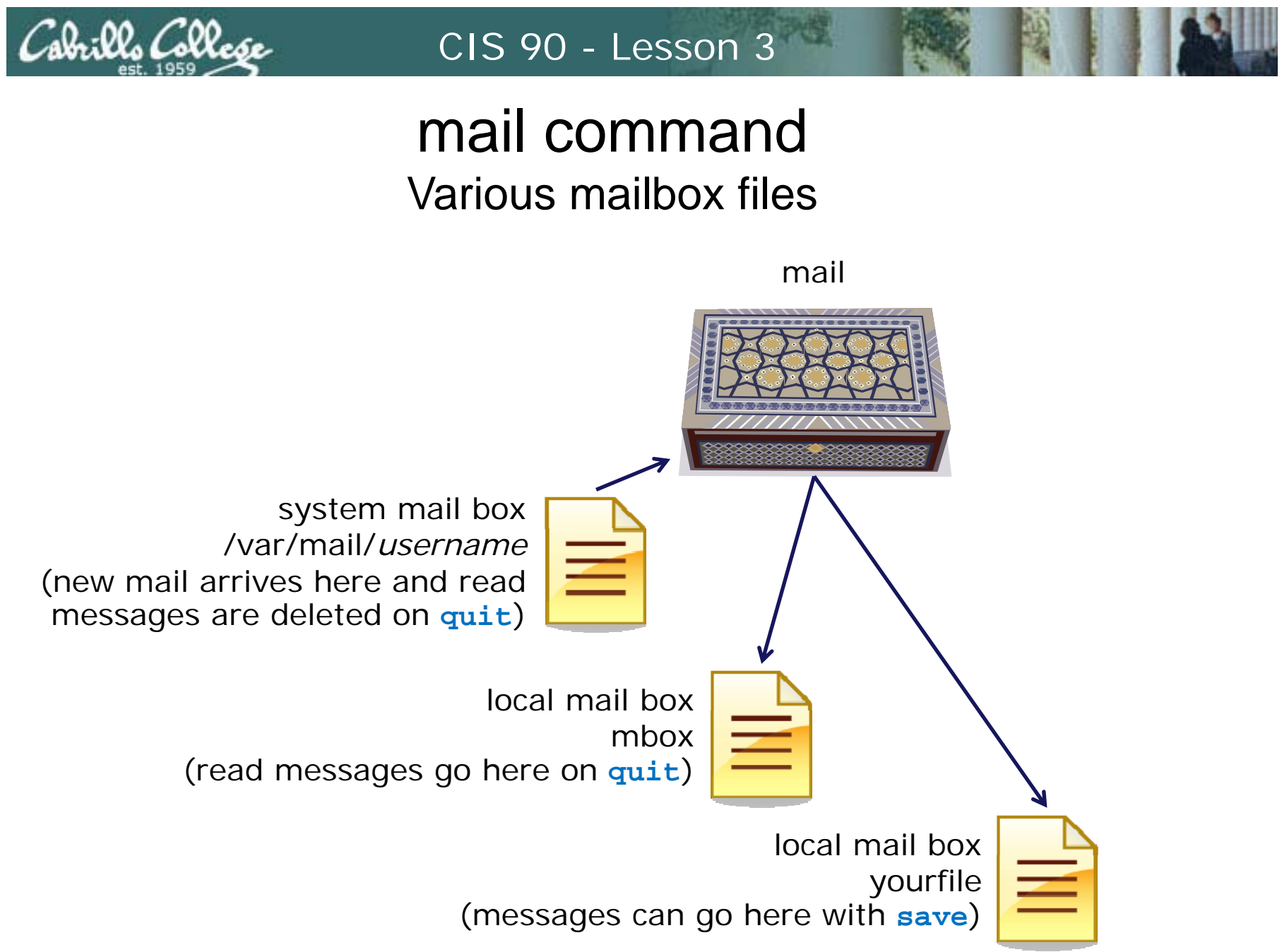

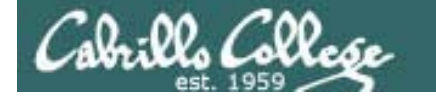

*messages*

#### CIS 90 - Lesson 3

## mail commandVarious mail boxes example

```
[rsimms@opus ~]$ mail
                         Mail version 8.1 6/6/93. Type ? for help.
                          "/var/spool/mail/rsimms": 6 messages 6 new
                         >N 1 jimg@opus.cabrillo.e Sun Jun 22 13:53 21/826 "Hot days and servers"
                          N 2 simmsben@opus.cabril Thu Jul 24 12:27 16/697 "Nisene Hike"
                          N 3 simmsmar@opus.cabril Thu Jul 24 12:28 18/728 "Don't forget to bring"
                          N 4 simmsben@opus.cabril Thu Jul 24 12:29 17/696 "Bone lost"
                          N 5 rsimms@opus.cabrillo Thu Jul 24 12:33 20/808 "Re: Hot days and serv"
Print 2 N 6 roddyduk@opus.cabril Thu Jul 24 15:41 18/691 "Salsa"<br>
a p 3-4
                         Message 3:
                         From simmsmar@opus.cabrillo.edu Thu Jul 24 12:28:38 2008
                         Date: Thu, 24 Jul 2008 12:28:38 -0700
                         From: Mary Simms <simmsmar@opus.cabrillo.edu>
                         To: rsimms@opus.cabrillo.edu
                         Subject: Don't forget to bring pen drive
                         I need to use it again to back up some files and practice partitioning.
                         ThanksMary
                         Message 4:
                         From simmsben@opus.cabrillo.edu Thu Jul 24 12:29:27 2008
                         Date: Thu, 24 Jul 2008 12:29:27 -0700
                         From: Benji Simms <simmsben@opus.cabrillo.edu>
                         To: rsimms@opus.cabrillo.edu
                         Subject: Bone lost
                         Did you see that old bone I was chewing? I can't find it anywhere!
                          - Ben
```
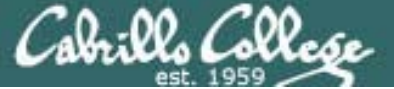

## CIS 90 - Lesson 3 mail command Various mail boxes example

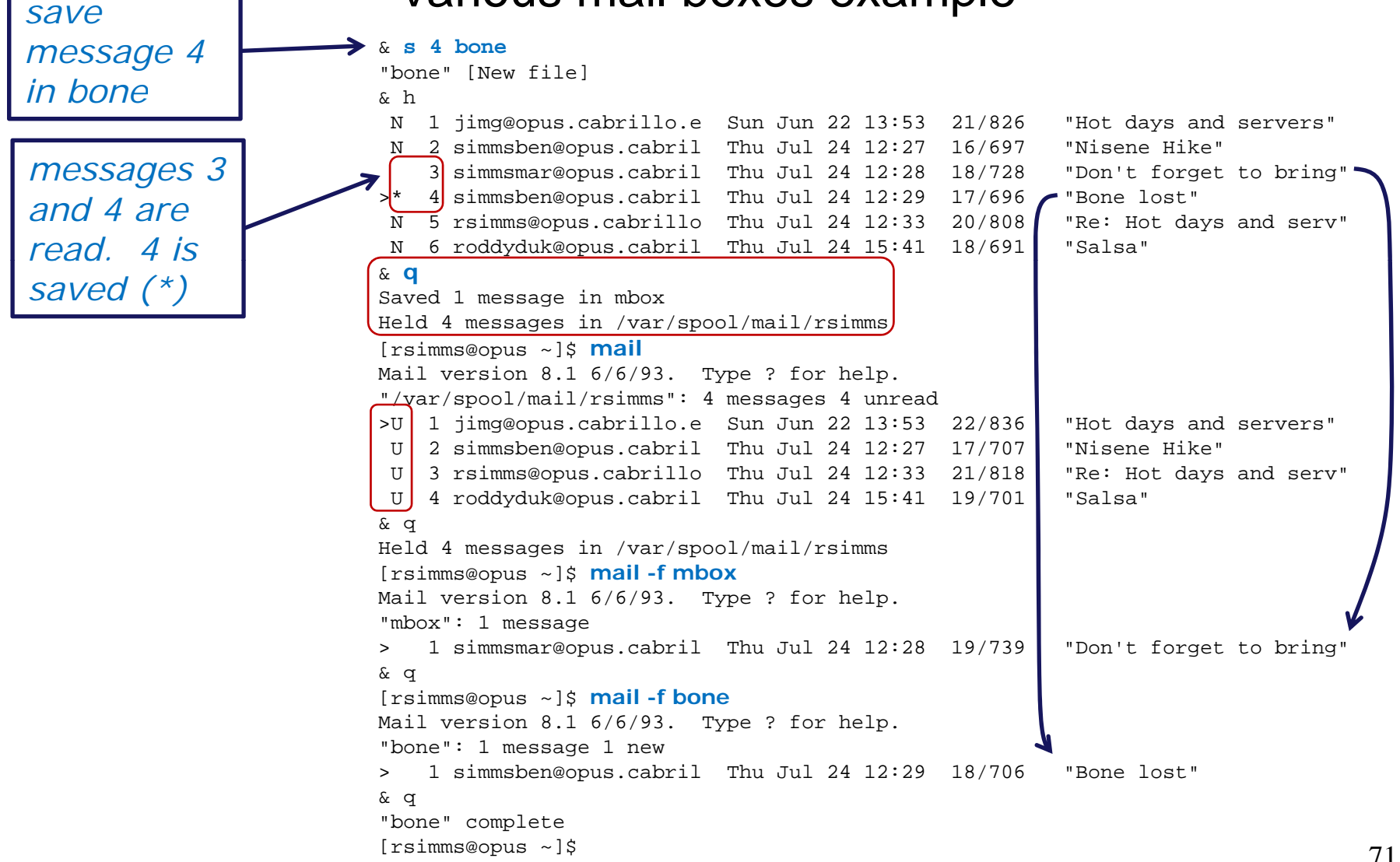

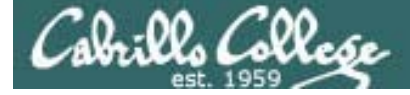

## mail command (d)elete and (u)ndelete

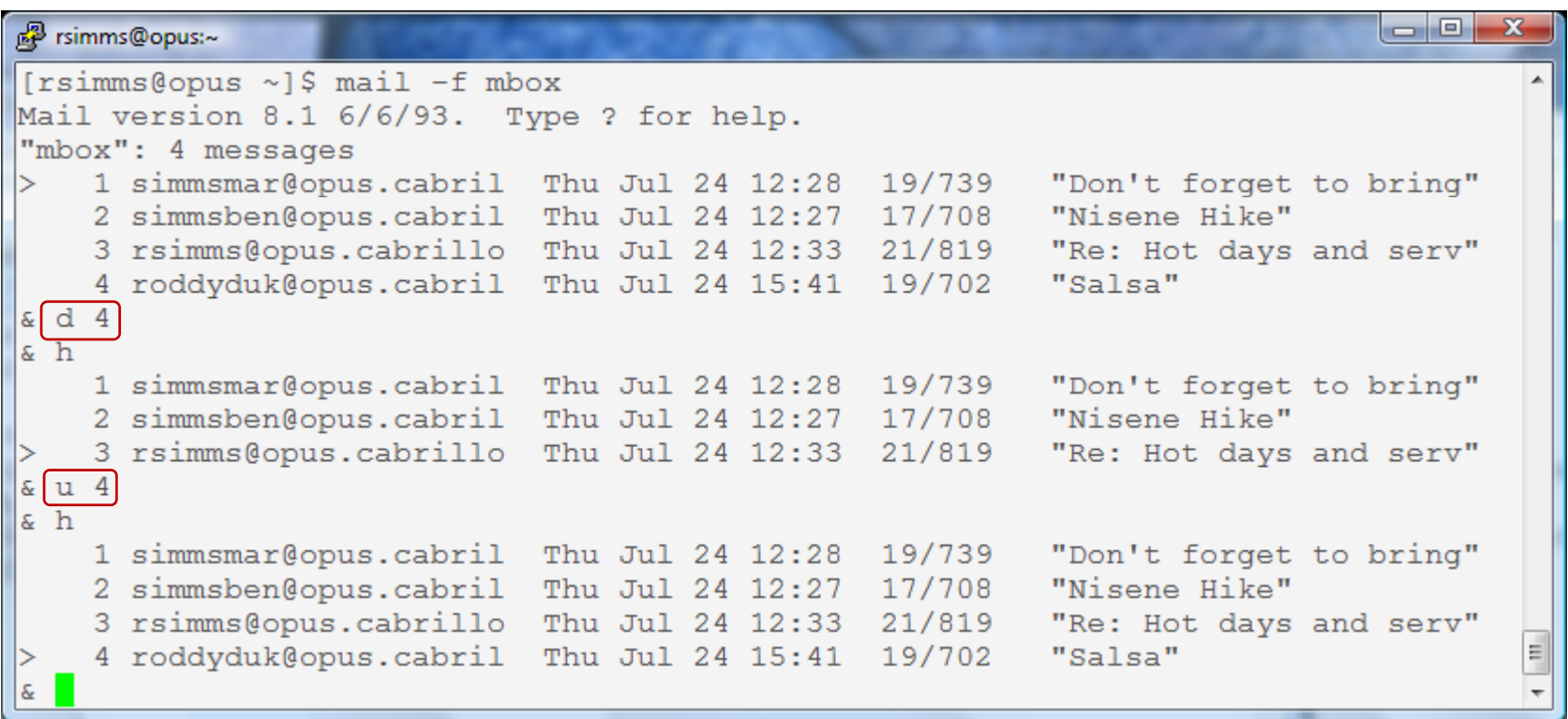
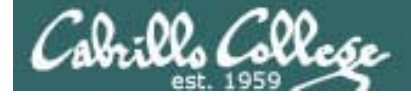

## mail command

### Copying messages from mbox back to system mail box

 $\begin{array}{c|c|c|c|c} \hline \multicolumn{1}{|c|}{\mathbf{}} & \multicolumn{1}{|c|}{\mathbf{}} \end{array} \quad \begin{array}{ll} \mathbf{X} \end{array}$ Re rsimms@opus:~  $[rsimms@opus \sim]$  \$ mail Mail version 8.1 6/6/93. Type ? for help. "/var/spool/mail/rsimms": 1 message 1 unread >U 1 jimq@opus.cabrillo.e Sun Jun 22 13:53 22/836 "Hot days and servers"  $\epsilon$  a Held 1 message in /var/spool/mail/rsimms  $[rsimms@opus ~]$ \$ $[main -f$ mbox Mail version 8.1 6/6/93. Type ? for help. "mbox": 4 messages 1 simmsmar@opus.cabril Thu Jul 24 12:28 19/739 "Don't forget to bring" 2 simmsben@opus.cabril Thu Jul 24 12:27 17/708 "Nisene Hike" 3 rsimms@opus.cabrillo Thu Jul 24 12:33 21/819 "Re: Hot days and serv" 4 roddyduk@opus.cabril Thu Jul 24 15:41 19/702 "Salsa"  $\epsilon$  s 1-4 /var/mail/rsimms "/var/mail/rsimms" [Appended]  $\epsilon$  a You have new mail in /var/spool/mail/rsimms  $[rsimmsQopus \sim]$   $\frac{1}{2}$  [mail] Mail version 8.1 6/6/93. Type ? for help. "/var/spool/mail/rsimms": 5 messages 1 unread  $>U$  1 jimq@opus.cabrillo.e Sun Jun 22 13:53 22/836 "Hot days and servers" 2 simmsmar@opus.cabril Thu Jul 24 12:28 19/739 "Don't forget to bring" 3 simmsben@opus.cabril Thu Jul 24 12:27 17/708 "Nisene Hike" 4 rsimms@opus.cabrillo Thu Jul 24 12:33 21/819 "Re: Hot days and serv" 5 roddyduk@opus.cabril Thu Jul 24 15:41 19/702 "Salsa"  $\tilde{\alpha}$ 

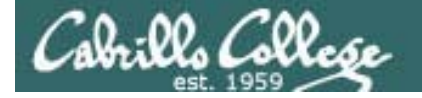

### mail command Forwarding a message with  $\sim$ m

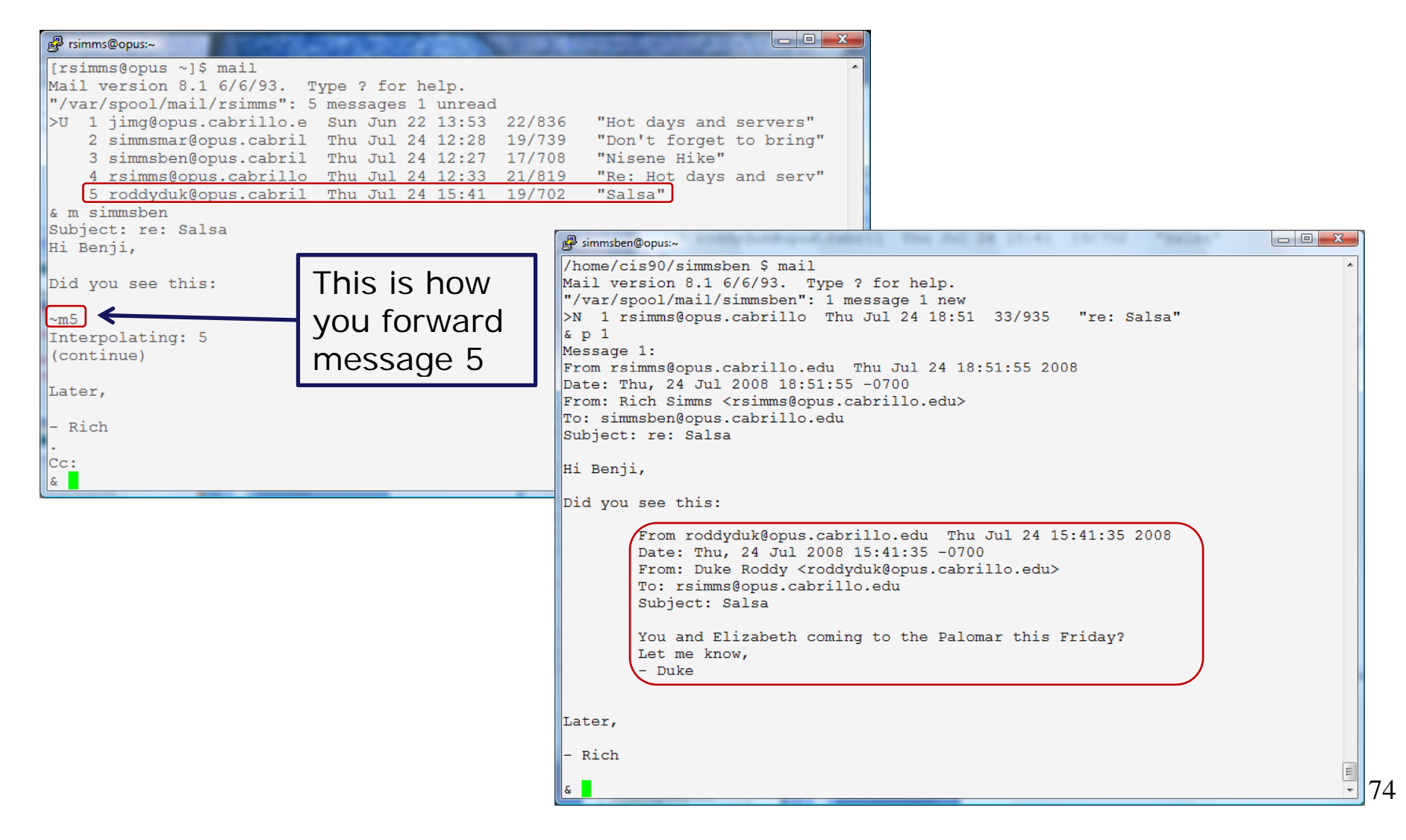

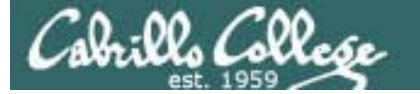

## mail command

#### The mail boxes are all ascii text

/home/cis90/simmsben \$ **cat /var/mail/simmsben** From millehom@opus.cabrillo.edu Thu Jul 24 16:26:56 2008 Return-Path: <millehom@opus.cabrillo.edu> Received: from opus.cabrillo.edu (opus [127.0.0.1]) by opus.cabrillo.edu (8.13.8/8.13.8) with ESMTP id m6ONQuBk016775 for <simmsben@opus.cabrillo.edu>; Thu, 24 Jul 2008 16:26:56 -0700 Received: (from millehom@localhost) by opus.cabrillo.edu (8.13.8/8.13.8/Submit) id m6ONQuqw016774 for simmsben; Thu, 24 Jul 2008 16:26:56 -0700 Date: Thu, 24 Jul 2008 16:26:56 -0700 From: Homer Miller <millehom@opus.cabrillo.edu> Message-Id: <200807242326.m6ONQuqw016774@opus.cabrillo.edu> To: simmsben@opus.cabrillo.edu Subject: RC4 review

Meeting at 4:00 today in Big Sur room. Looks like we have 2 showstoppers and need to rebuild tonight.

#### Homer

/home/cis90/simmsben \$ **mail** Mail version 8.1 6/6/93. Type ? for help. "/var/spool/mail/simmsben": 1 message 1 new >N 1 millehom@opus.cabril Thu Jul 24 16:26 18/741 "RC4 review" & 1Message 1: From millehom@opus.cabrillo.edu Thu Jul 24 16:26:56 2008 Date: Thu, 24 Jul 2008 16:26:56 -0700 From: Homer Miller <millehom@opus.cabrillo.edu> To: simmsben@opus.cabrillo.edu Subject: RC4 review

Meeting at 4:00 today in Big Sur room. Looks like we have 2 showstoppers and need to rebuild tonight.

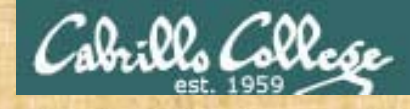

#### Class ExerciseUNIX mail

- Ask your pair mate for an email if you need some more messages
- Save a couple of messages to a file named in2008
- Forward a message to one of your classmates
- Send a message to yourself
- Delete and undelete some messages
- Experiment with q (quit) and x (exit) to see how read messages are handled
- Use mail with –f option to read mbox and in2008 mailbox files

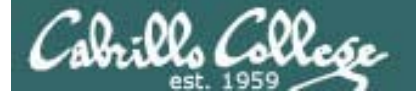

# end-to-end email

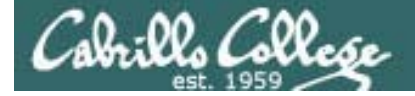

### end-to-end email

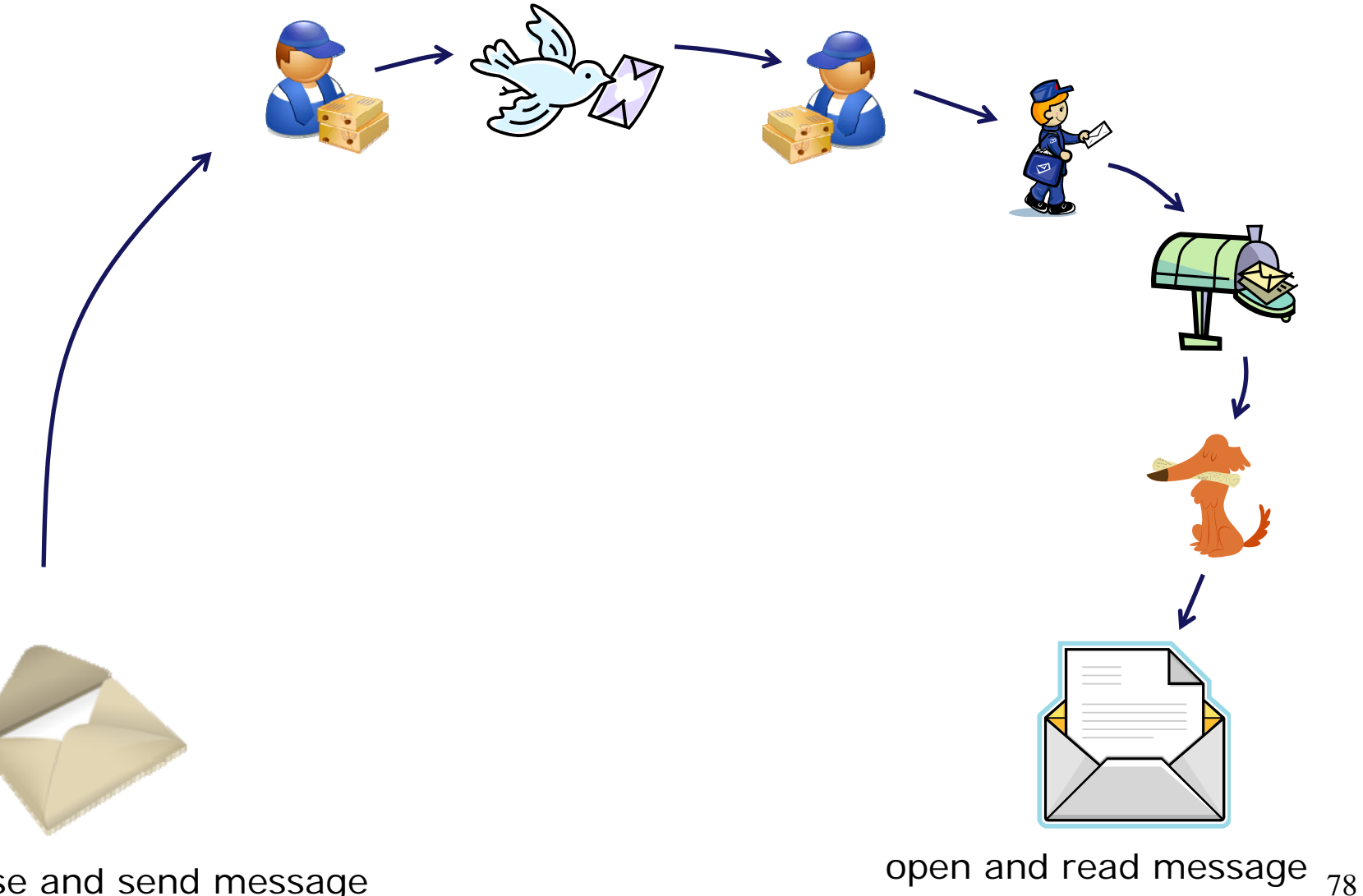

compose and send message

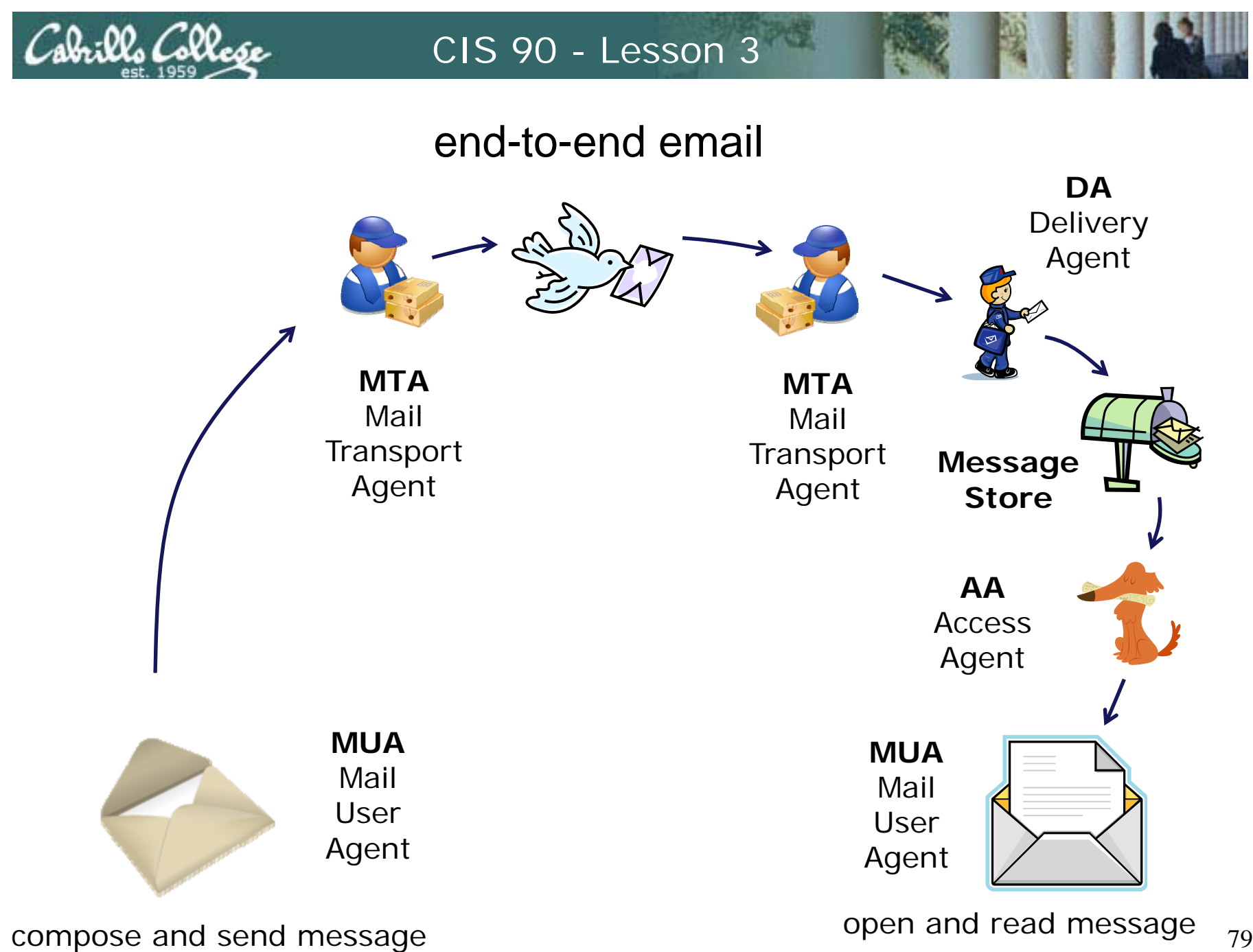

79

20.00. COO

- Benji  $|c_{\rm c}:$ 

end-to-end email: example Implementation

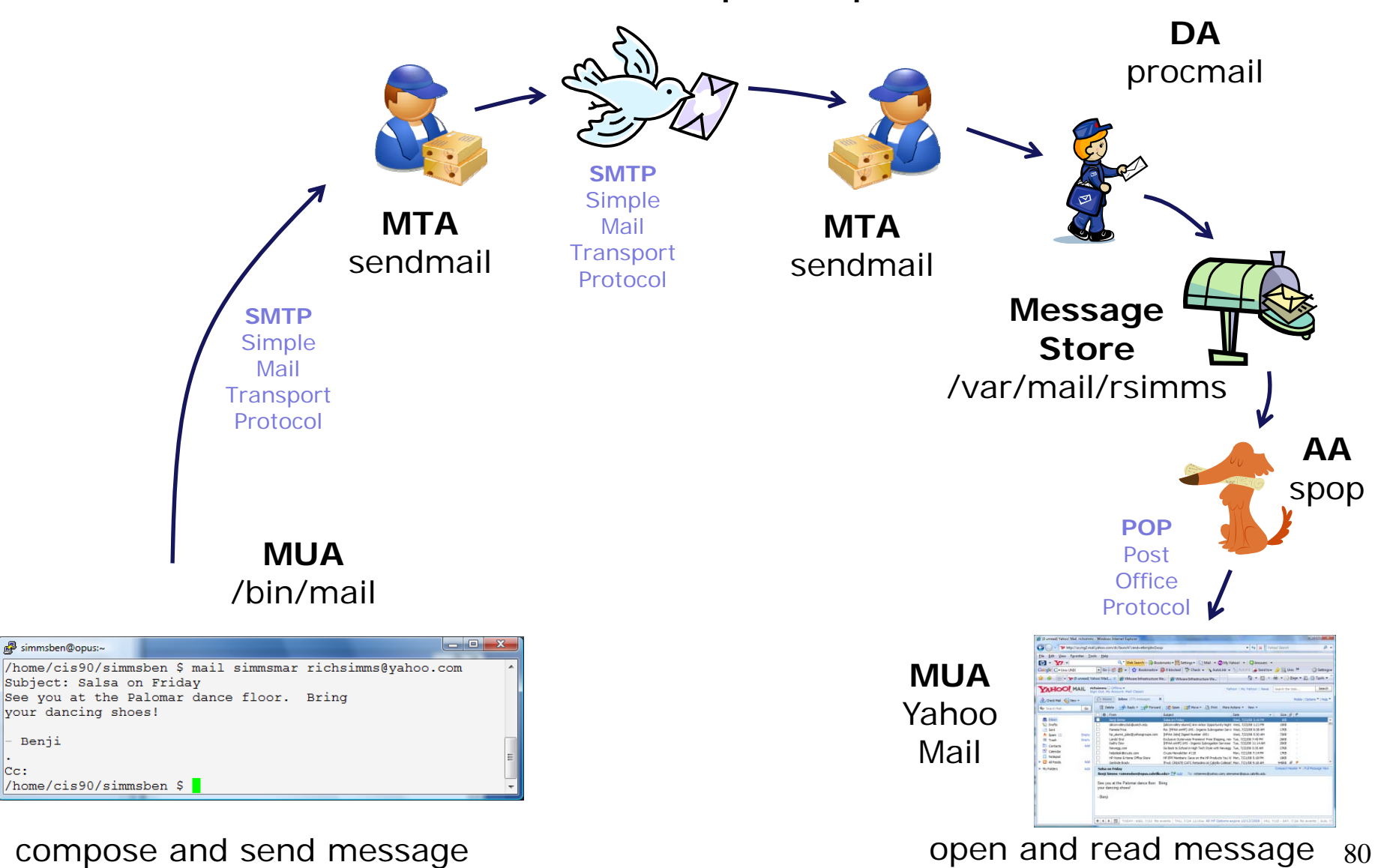

end-to-end email: configuring your MUA (Mail User Agent)

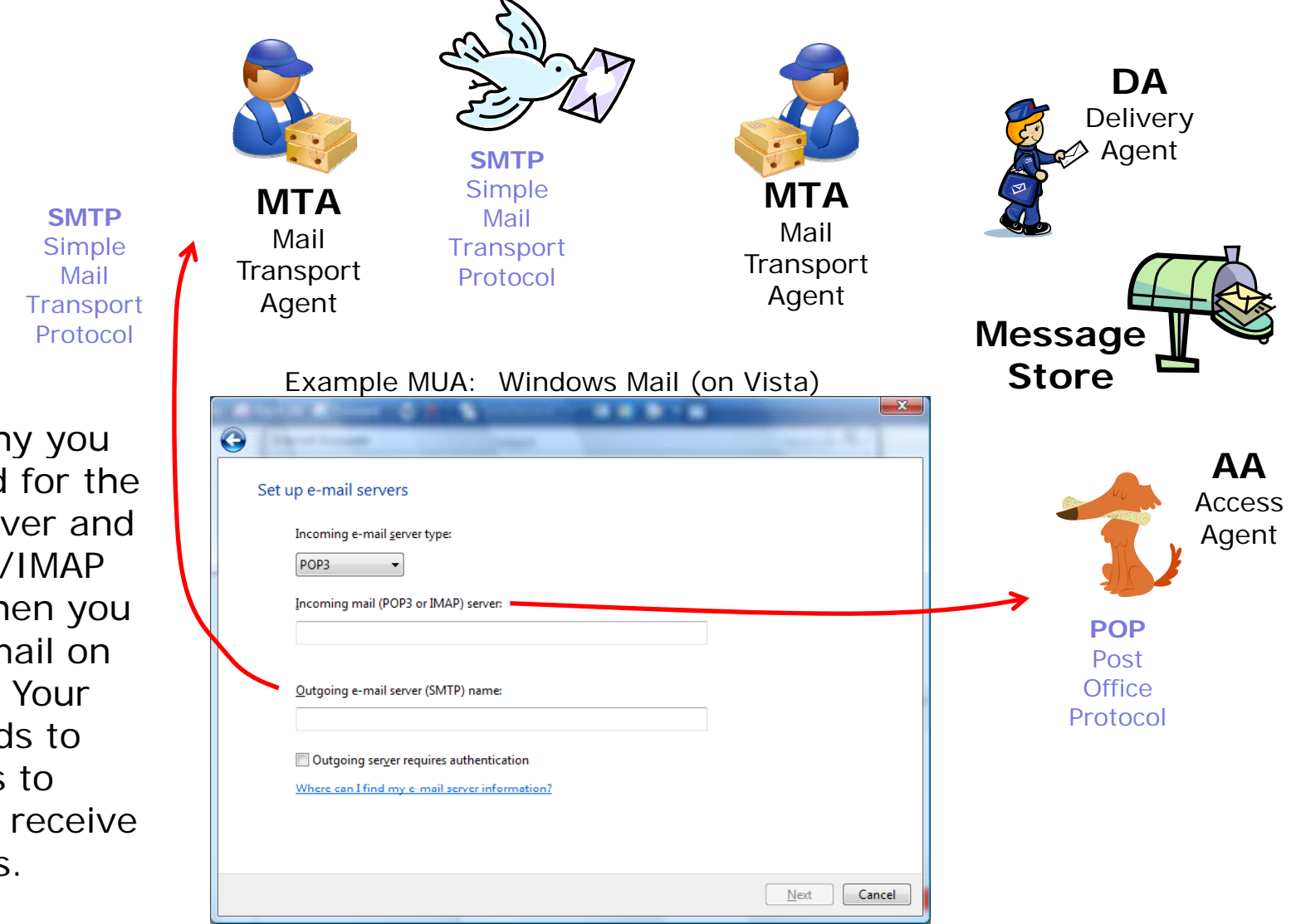

This is why you get asked for the SMTP server and the POP3/IMAP server when you set up email on your PC. Your MUA needs to know this to send and receive messages.

Cabrilla Collec

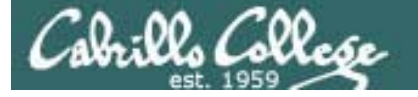

# Other MUAs MTAS, DAS, **AAS**

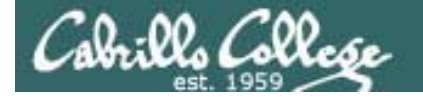

end-to-end email some of the many players

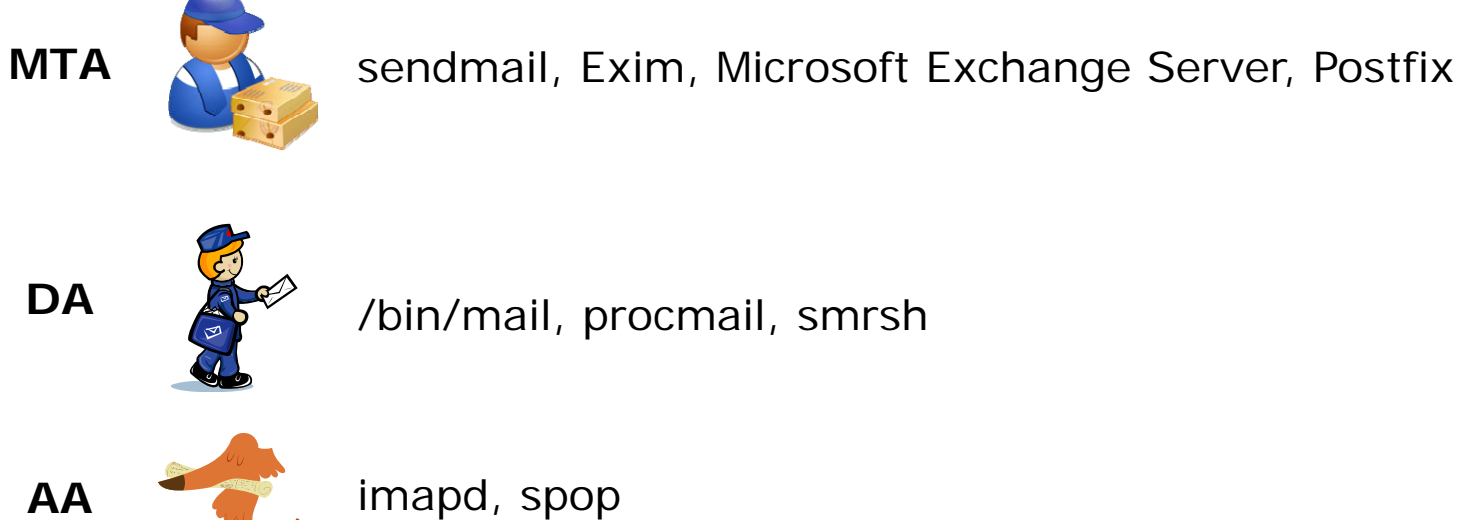

imapd, spop

**MUA**

/bin/mail, pine, elm, Outlook, gmail, Evolution, Yahoo Mail

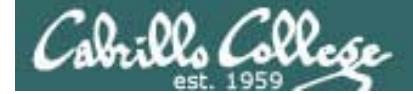

# Lab 3

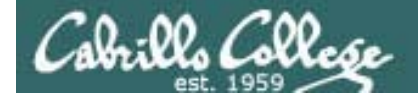

### *Notes to Rich*

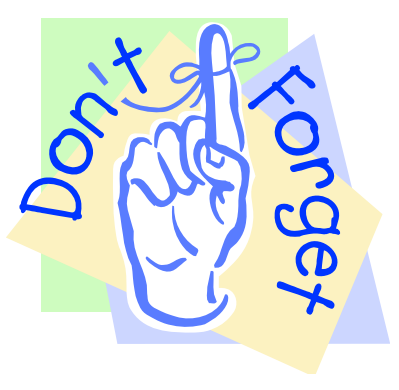

[ ] - Send out UNIX historical events for Lab 3 use mail-lab03 script in /cis90/misc/uhist directory

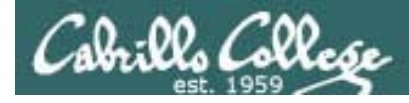

#### **Procedure**

Log on to the Opus machine so that you have a command line shell at your service. Be sure you are in your home directory to start this lab.

In class you will have received another mail message from me that describes a UNIX historical event for a particular year from 1968 to 2003. Save this message to a mailbox called uhistory. Then send email to your other classmates asking them to send you any other dates that they may have received. Each time you get UNIX event that you haven't already saved, save it to your uhistory mailbox. See how many dates you can accumulate. Can you get all 18? When someone asks you for the date that you received, you have to send it to them with the subject of date (YYYY).

When you get all the UNIX event messages saved in your *uhistory* mailbox you should have up to 18 messages, each with a different date for the Subject field. Delete any duplicate dates you may have.

When you have acquired at least 15 UNIX historical events, you can submit your uhistory mailbox by entering the submit command. When asked for which lab, enter 3.

*Lab 3 (and all future labs) must be done on Opus*

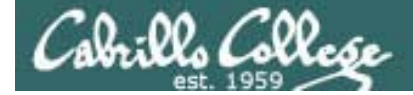

# Wrap up

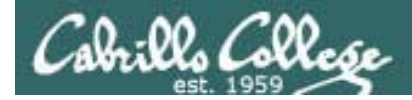

#### New commands:

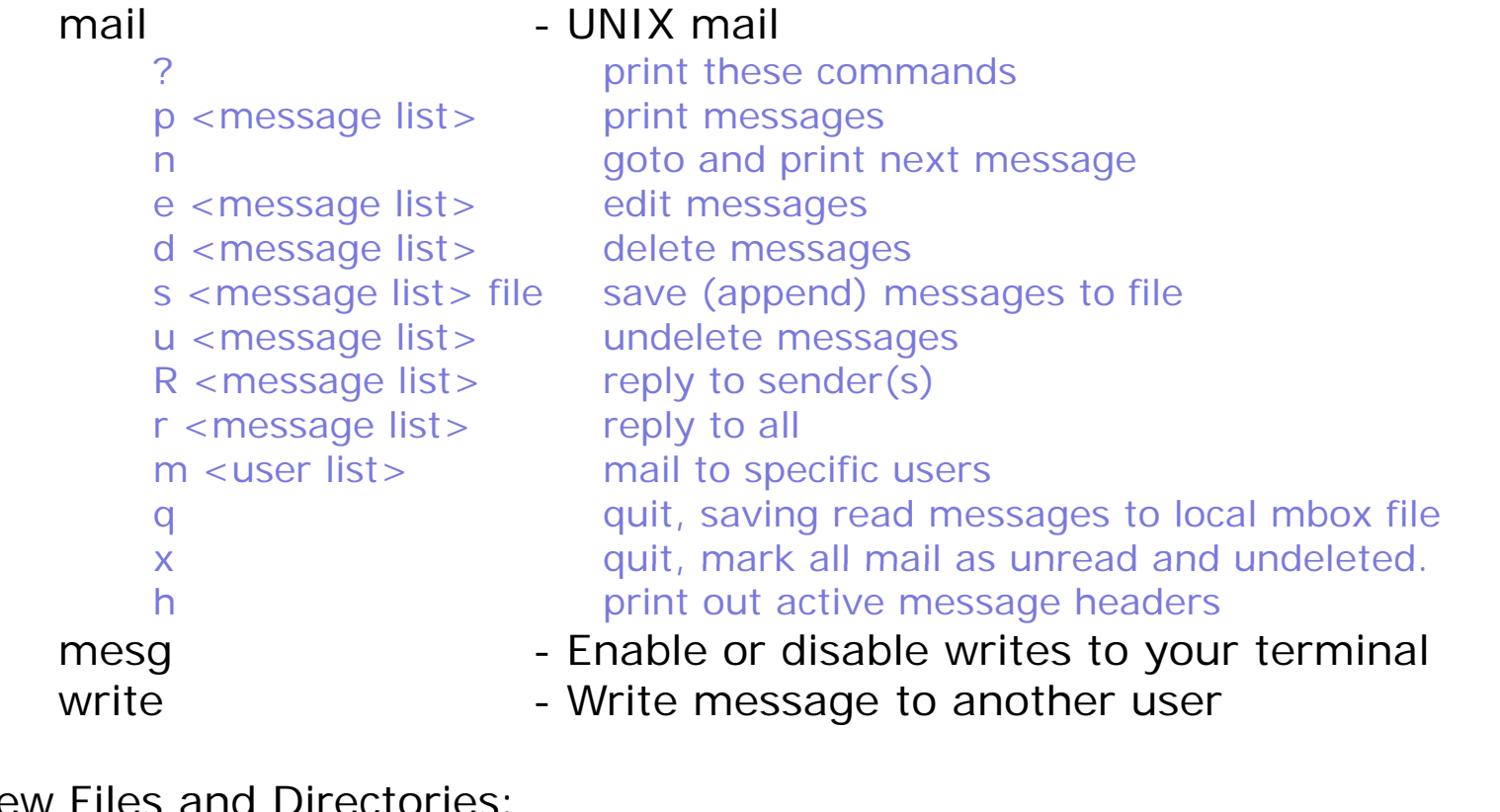

New Files and Directories:

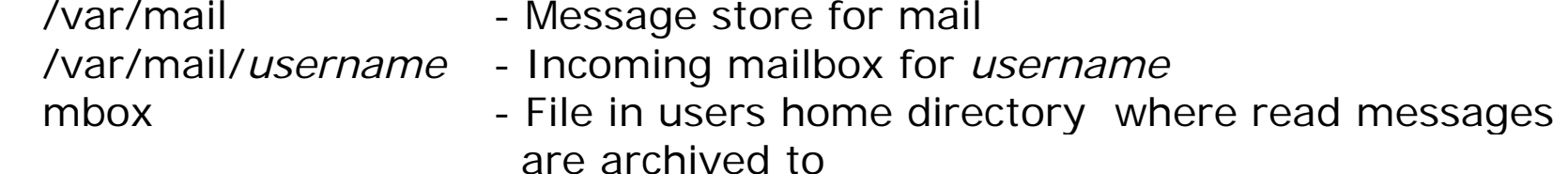

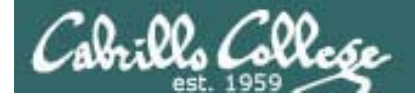

### Next Class

Assignment: Check Calendar Page on web<br>site to see what is due next week.<br>Ouiz c site to see what is due next week.

Quiz questions for next class:

- What command can you use to "chat" with another user?
- How do you forward a message with /bin/mail?
- With /bin/mail, where do all messages that have been read go after using the quit command?

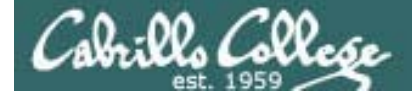

# Backup

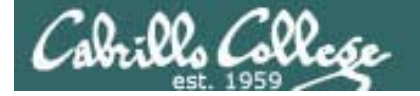

Variable Names and ValuesAnalogy: knobs and settings

*<u>Users can create their own variables,</u> lets make a new one called FAN*

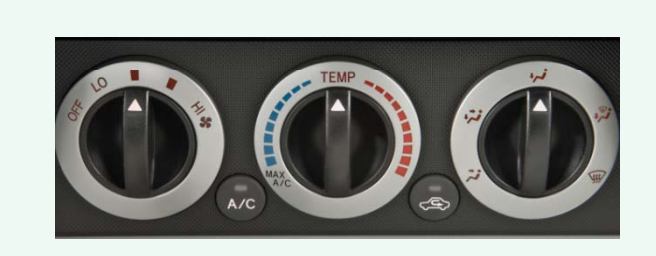

\$ **echo \$FAN**

```
$ FAN=HI
$ echo $FAN
HI$ echo "The fan is set to: " $FAN
The fan is set to: HI
$ FAN=LO
$ h "Th f i t t " $FAN
echo "The fan is set to: The fan is set to: LO
```
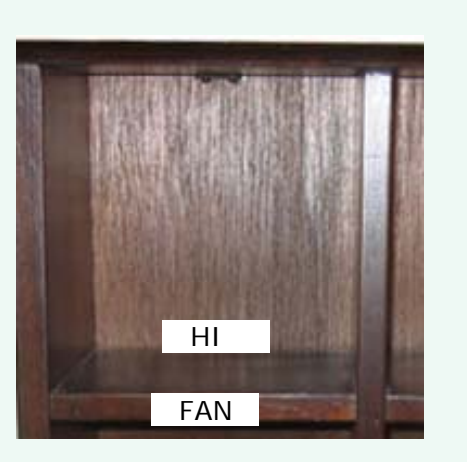